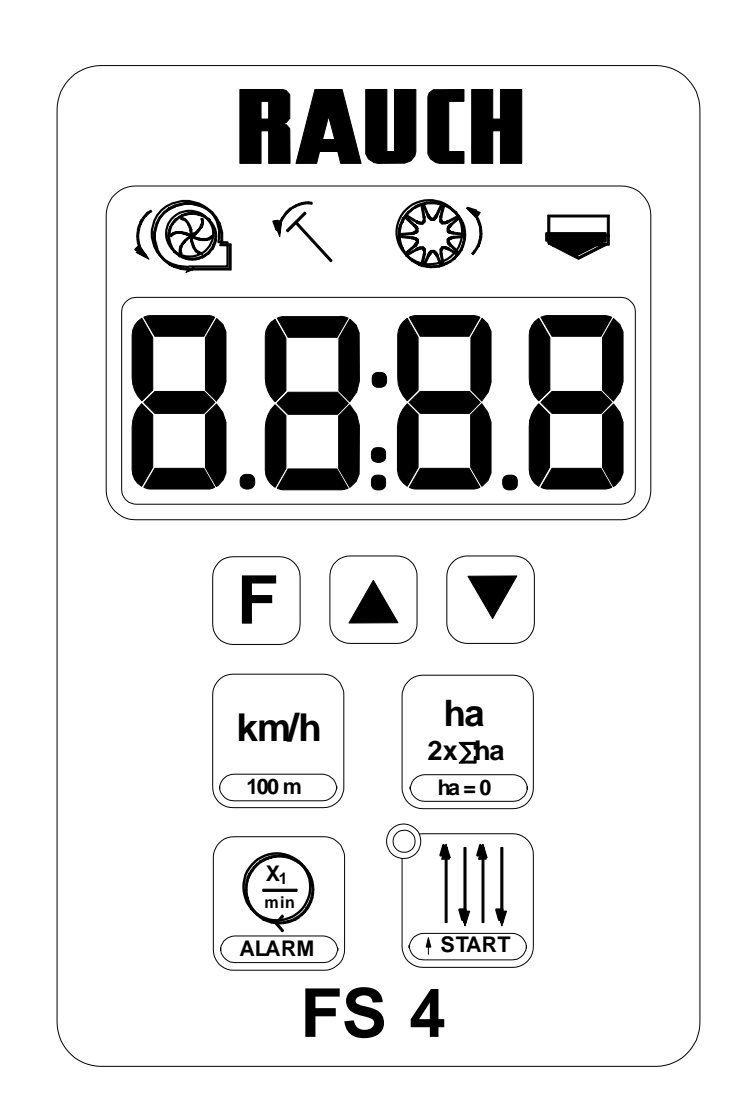

# **BETRIEBSANLEITUNG FS 4**

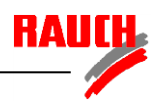

### **INHALTSVERZEICHNIS**

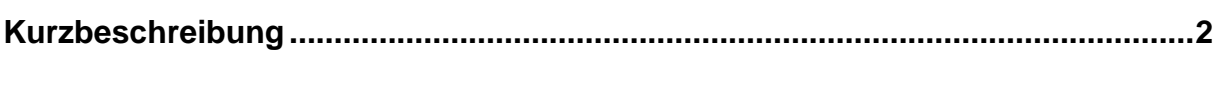

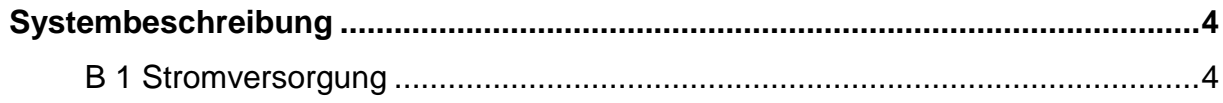

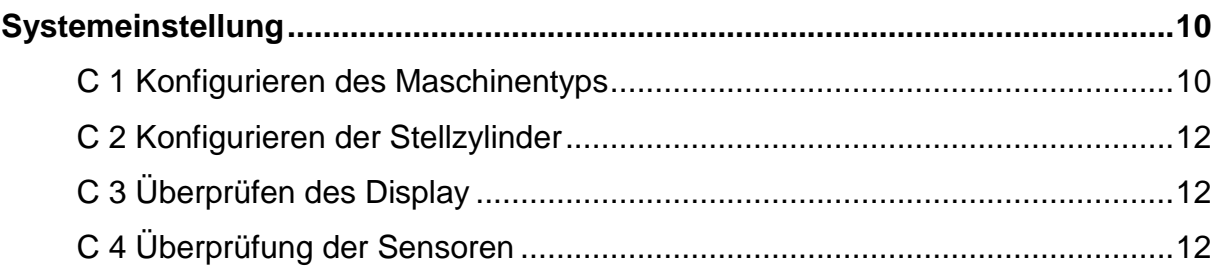

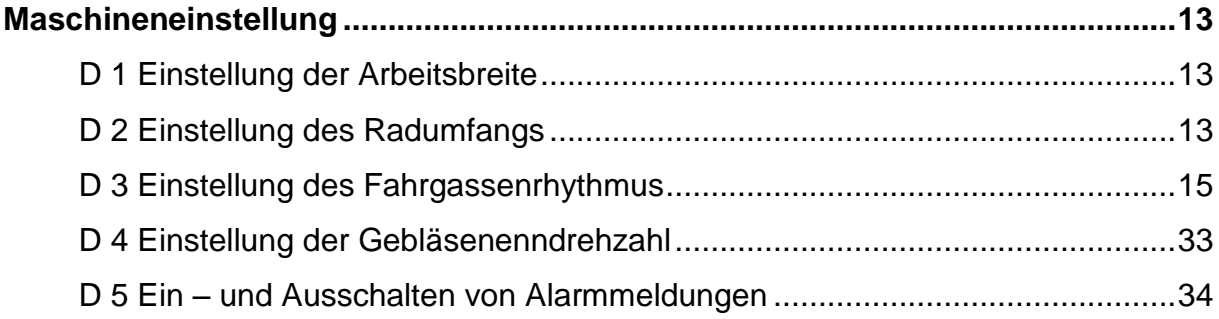

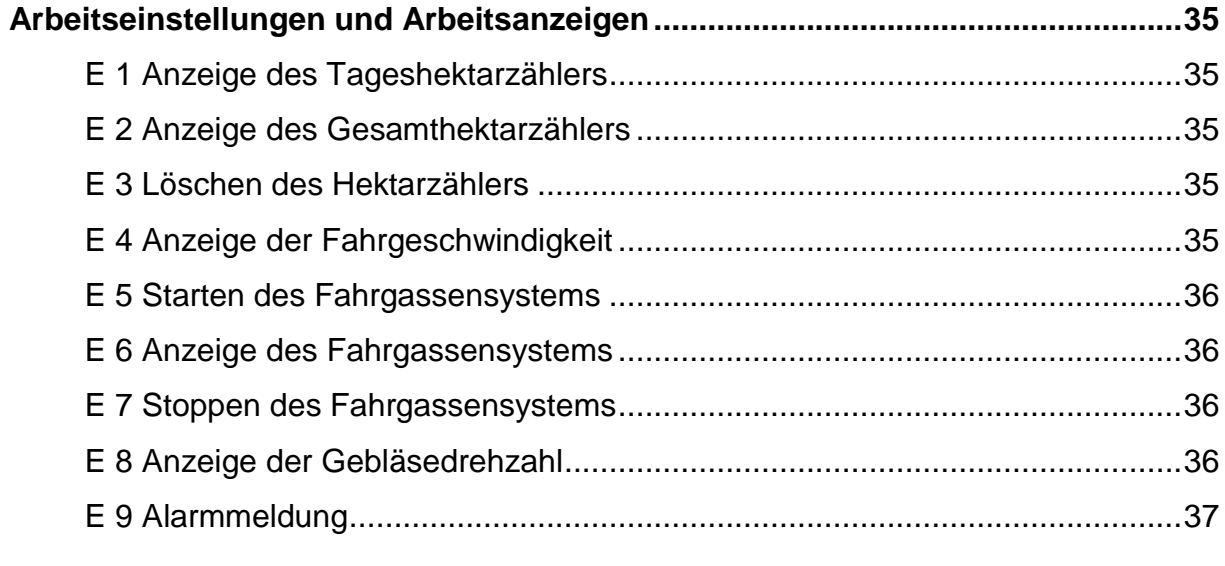

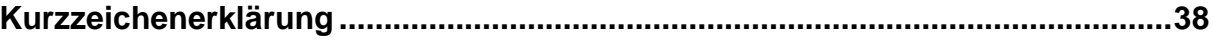

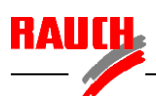

# **A Kurzbeschreibung**

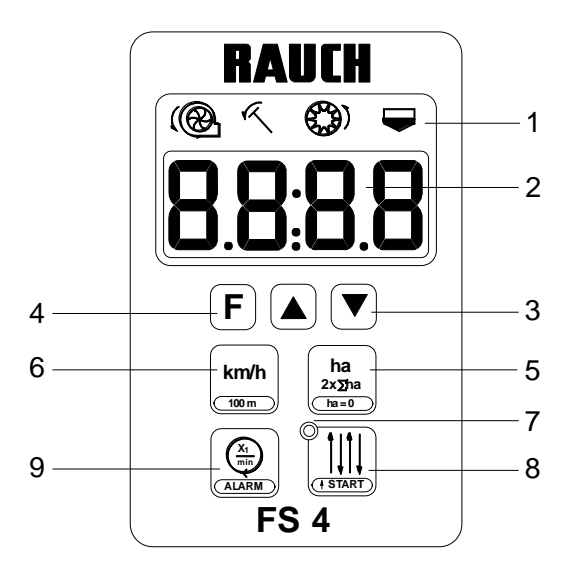

- 1 Symbolleiste
- 2 Display
- 3 Pfeil-Taste
- 4 Funktions Taste
- 5 Flächen Taste
- 6 Geschwindigkeits Taste
- 7 Fahrgassenanzeige
- 8 Fahrgassen Taste
- 9 Gebläse Taste

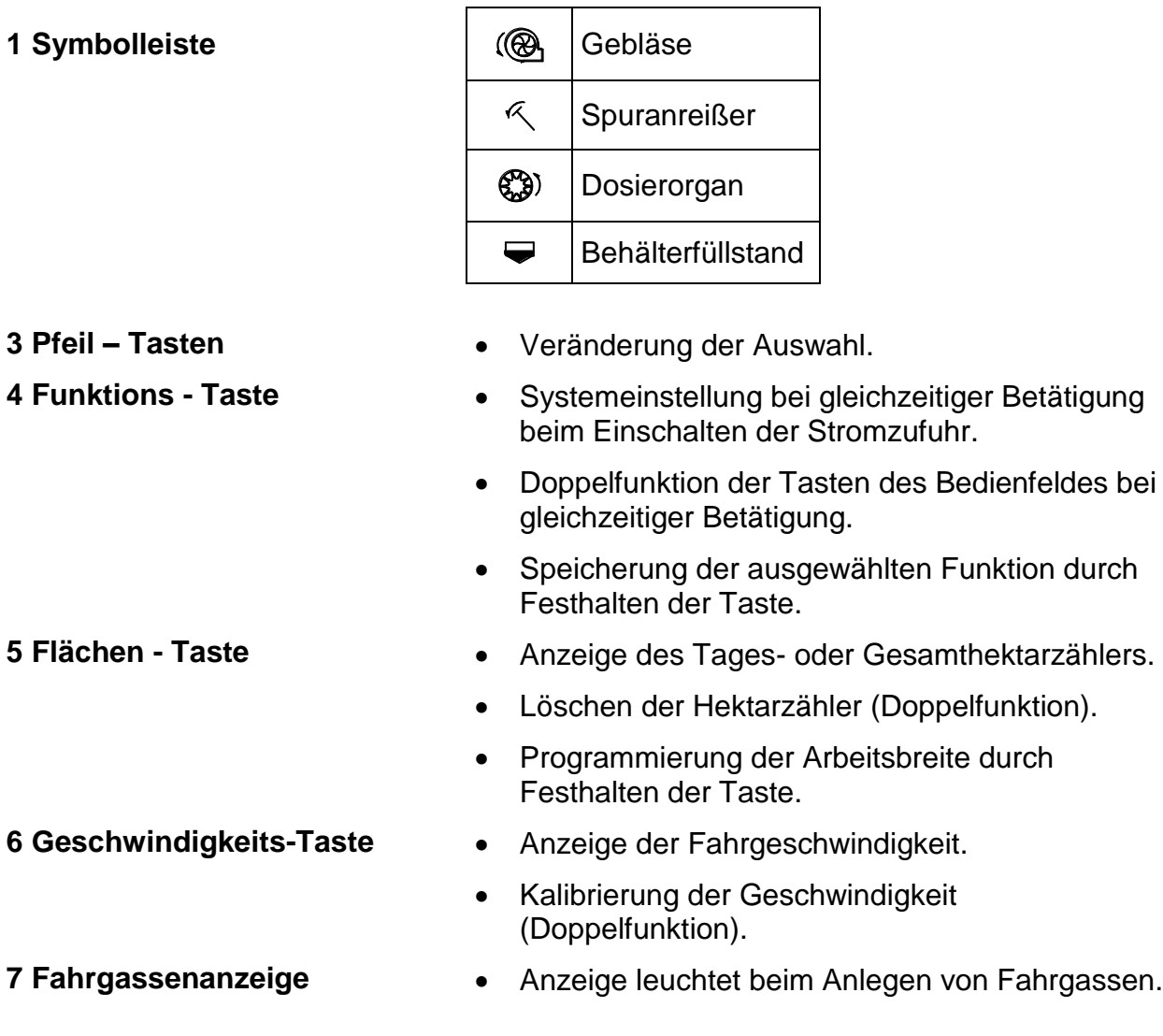

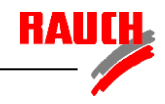

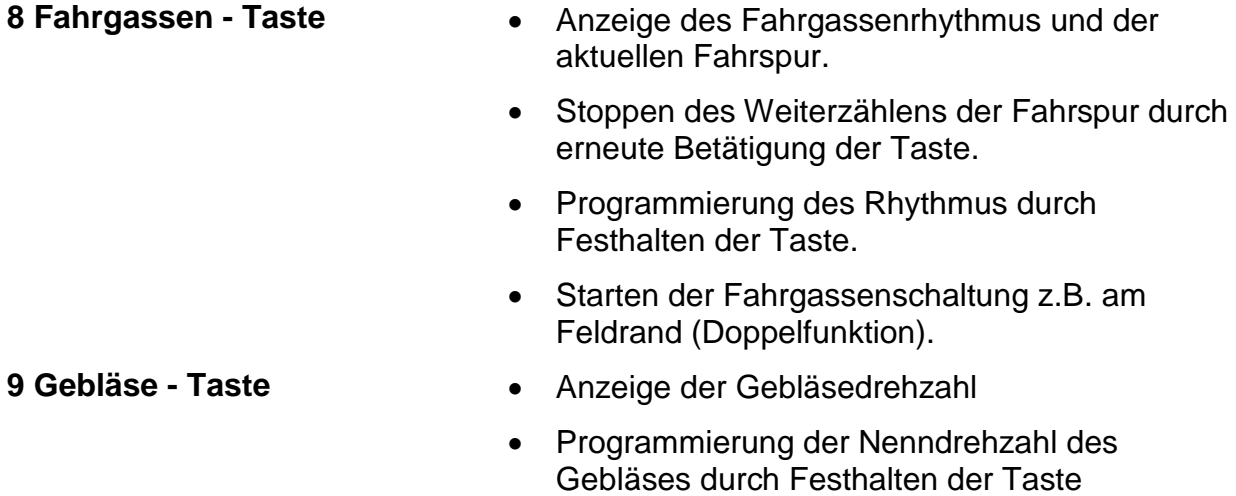

 Einstellung der gewünschten Alarmfunktionen (Doppelfunktion)

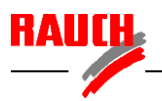

### **B Systembeschreibung**

### **B 1 Stromversorgung**

Die Bedieneinheit FS 4 wird über ein Kabel mit 3 poligem Stecker (DIN 9680, ISO 12369) an das Bordnetz des Traktors angeschlossen.

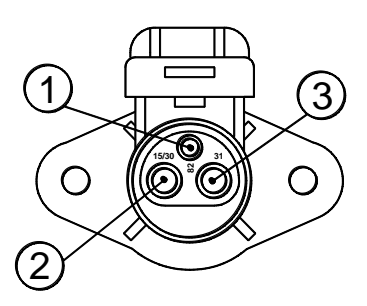

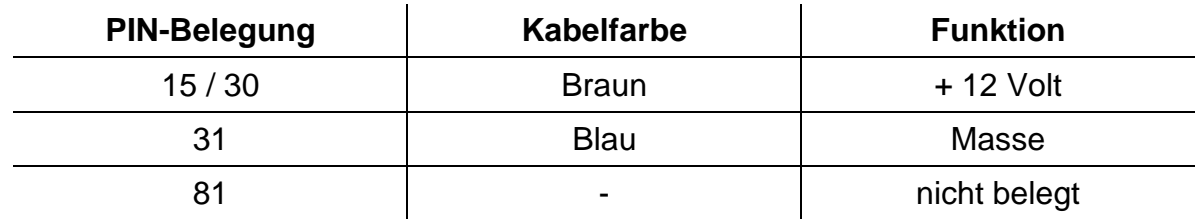

### **B 2 VENTA**

Die Fahrgassenschaltung FS 4 besteht bei den Maschinentyp VENTA aus der Bedieneinheit (1), dem Schaltkasten (2), Sensoren und einem oder mehreren Stellzylindern.

Die Bedieneinheit wird durch einen 7-poligen Stecker (3) mit dem Schaltkasten verbunden. Die Belegung kann dem Schaltplan entnommen werden.

#### **Schaltabstände (Abstand zum Magnet oder Metall) der verwendeten Sensoren**

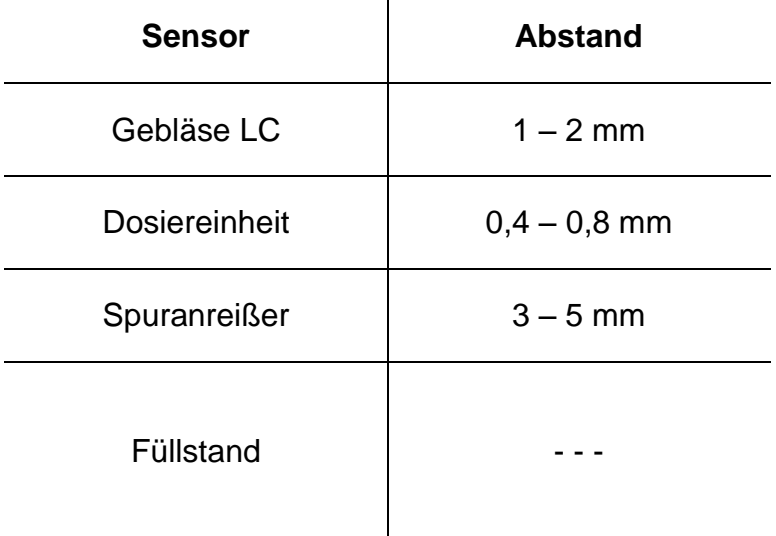

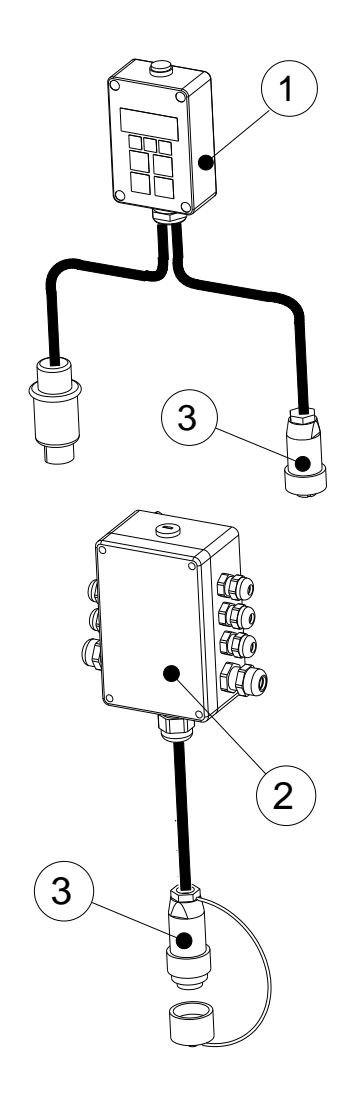

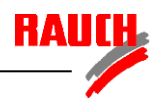

### **C Systemeinstellung**

Zur Systemeinstellung die **F** –Taste drücken und gleichzeitig die Stromversorgung 12V einschalten. Folgende Parameter können nacheinander verändert oder kontrolliert werden:

- 1) Maschinentyp (VENTA, BS, GC, LOGISEM...)
- 2) Anzahl der Elektrozylinder (Stellzylinder) zur Fahrgassenbetätigung
- 3) Überprüfung des Display
- 4) Überprüfung der Sensoren

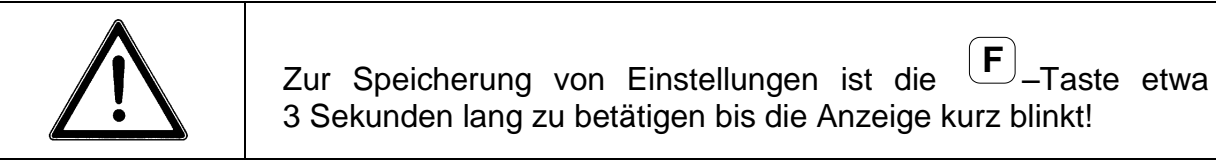

Das Weiterschalten zu einem nächsten Parameter erfolgt mit der **F** –Taste.

Zum Verlassen der Systemeinstellung ist eine beliebige Taste zu drücken.

### **C 1 Konfigurieren des Maschinentyps**

Mit den Pfeil-Tasten  $\left(\bigodot\right)$  und  $\left(\bigtriangledown\right)$  kann die Displayanzeige verändert werden:

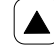

zur nächsten Ziffer im Display weitergehen (aktuelle blinkt)

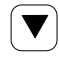

aktuelle Ziffer verändern

Bedeutung der verschiedenen Anzeigen (Maschinentypen):

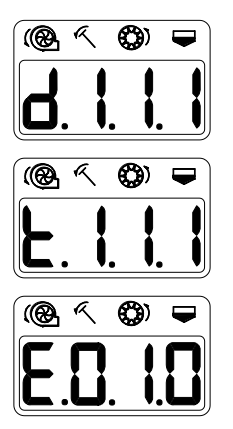

Drillmaschine BS GC LOGISEME

**Pneumatische Drillmaschine VENTA**

Einzelkorn-Drillmaschine

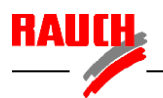

Die unter den Symbolen angeordneten Zahlenfelder haben folgende Bedeutung:

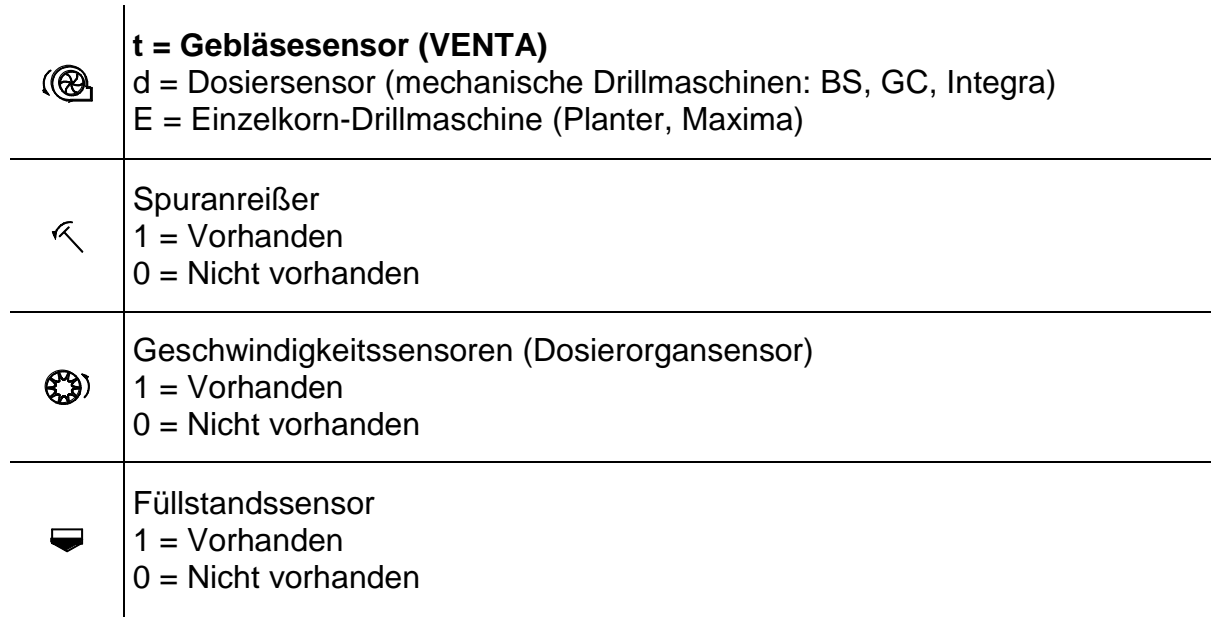

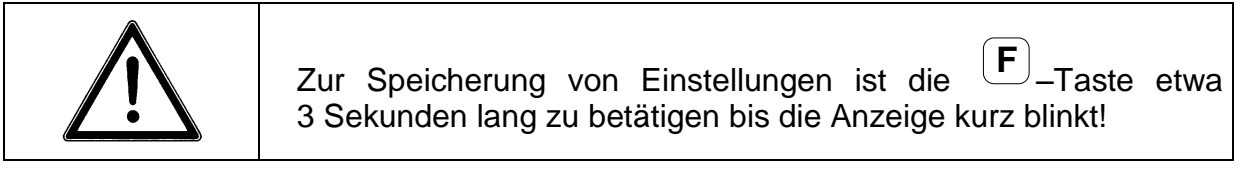

Das Weiterschalten zu einem nächsten Parameter erfolgt mit der **F** –Taste.

Zum Verlassen der Systemeinstellung ist eine beliebige Taste zu drücken.

### **C 2 Konfigurieren der Stellzylinder**

Die Anzahl der angesteuerten Stellzylinder muß in der Bedieneinheit festgelegt werden (Standardausführung = 1; Sonderrhythmus (Option) = 2).

Das Display kann mit den Pfeil-Tasten  $\left(\blacktriangle\right)$  oder  $\left(\blacktriangledown\right)$  auf die Anzahl der Aktuatoren eingestellt werden:

- EL: 1 Ein Aktuator
- EL: 2 Zwei Aktuatoren

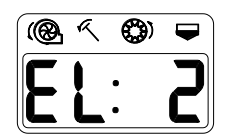

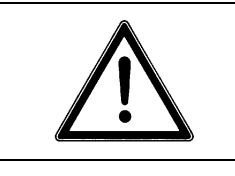

Zur Speicherung von Einstellungen ist die **F** –Taste etwa 3 Sekunden lang zu betätigen bis die Anzeige kurz blinkt!

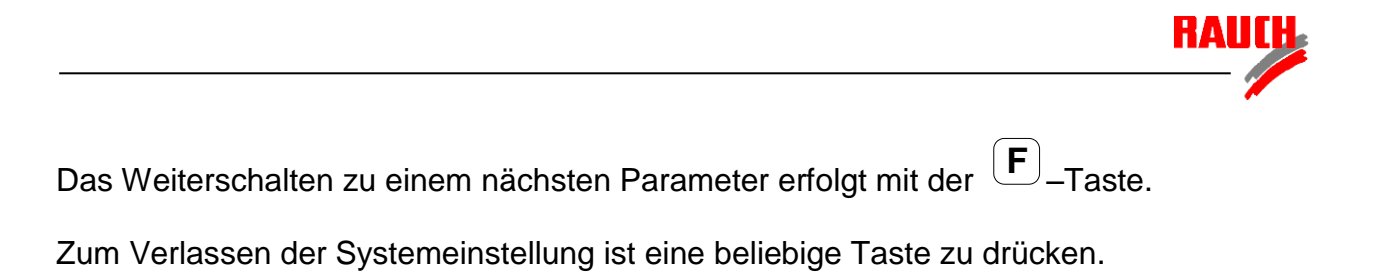

### **C 3 Überprüfung des Display**

Durch das Weiterschalten mit der **F** –Taste, nach der Konfiguration der Aktuatoren, kann das Display für 2 Sekunden überprüft werden.

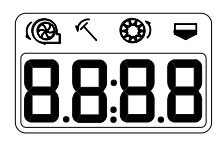

### **C 4 Überprüfung der Sensoren**

Der Modus zur Überprüfung der Sensoren wird automatisch nach der Überprüfung des Display aktiviert. Dabei sind die unterschiedlichen Funktionen der Maschine zu betätigen und in der Bedieneinheit zu überprüfen:

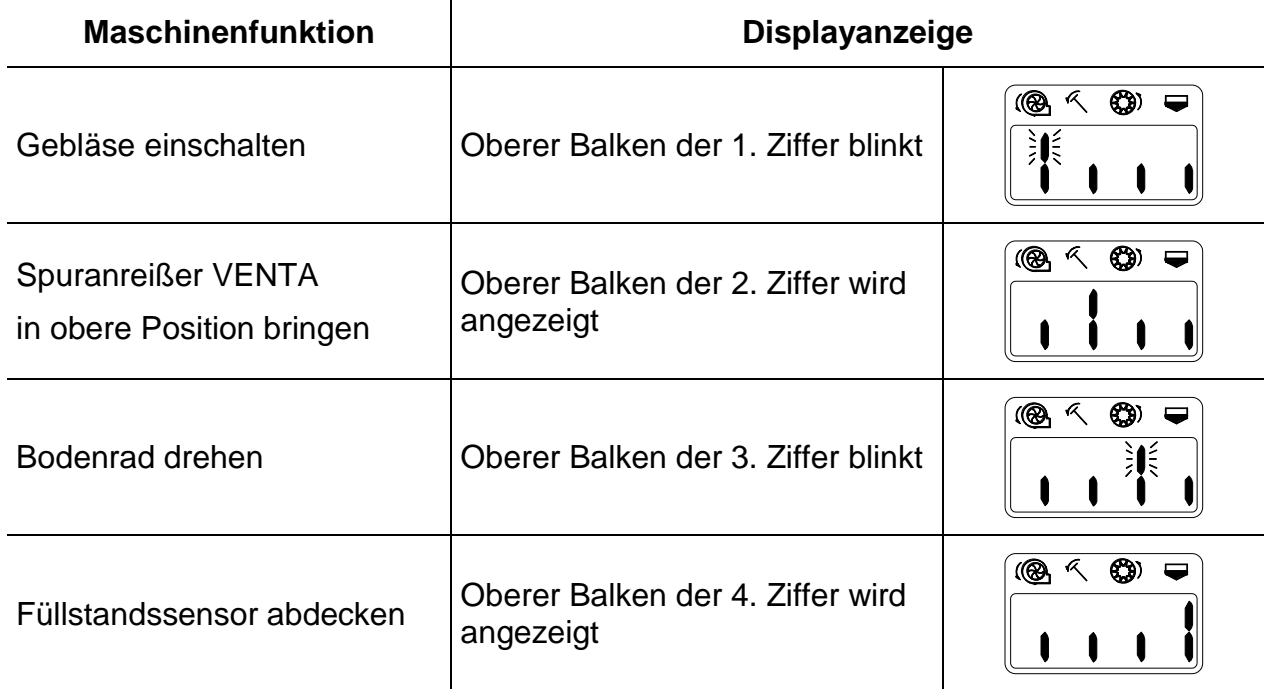

Das Weiterschalten zu einem nächsten Parameter erfolgt mit der **F** –Taste.

Zum Verlassen der Systemeinstellung ist eine beliebige Taste zu drücken.

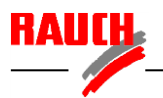

### **D Maschineneinstellung**

Folgende Einstellungen können maschinenspezifisch durchgeführt werden:

- 1) Arbeitsbreite
- 2) Radumfangs
- 3) Fahrgassenrhythmus
- 4) Gebläsenenndrehzahl
- 5) Ein- und Ausschalten von Alarmmeldungen

#### **D 1 Einstellung der Arbeitsbreite**

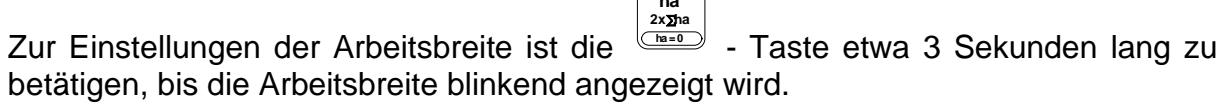

**ha**

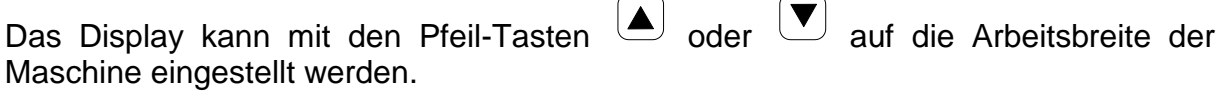

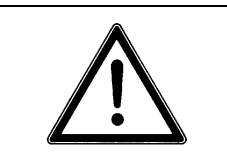

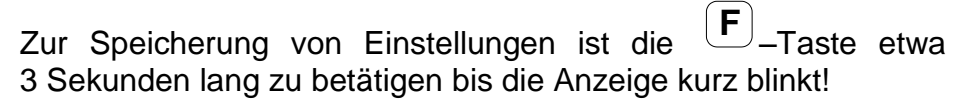

### **D 2 Einstellung des Radumfangs (Impulse pro Wegstrecke)**

Zur korrekten Anzeige der Fahrgeschwindigkeit und zur Berechnung der Fläche ist es notwendig, die Impulse für eine Wegstrecke von 100 m einzustellen. Hierfür stehen zwei Vorgehensweisen zur Verfügung, die Einstellung über einen vorgegebenen Zahlenwert oder über ein Abfahren einer Wegstrecke. Das Abfahren der Wegstrecke ist bei korrekter Durchführung genauer, da der individuelle Schlupf, der bei verschiedenen Bodenarten unterschiedlich ausfällt, hierbei berücksichtigt wird.

### **1) Einstellung über vorgegebenen Zahlenwert**

Der aktuell eingestellte Impulswert für eine Wegstrecke von 100 m wird durch

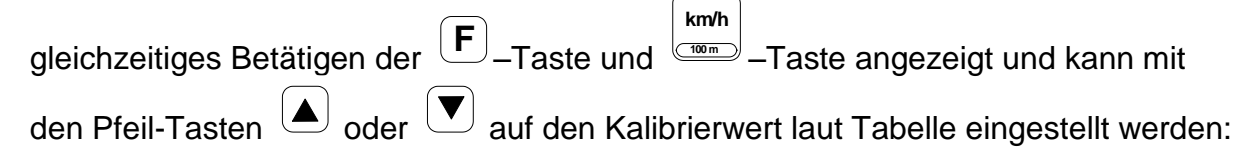

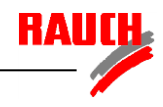

#### **VENTA**

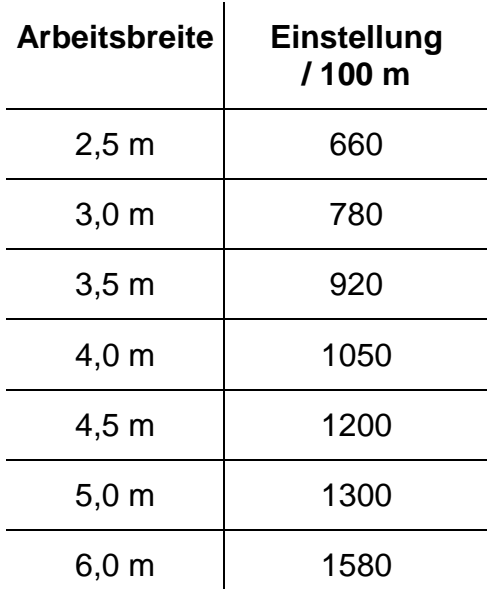

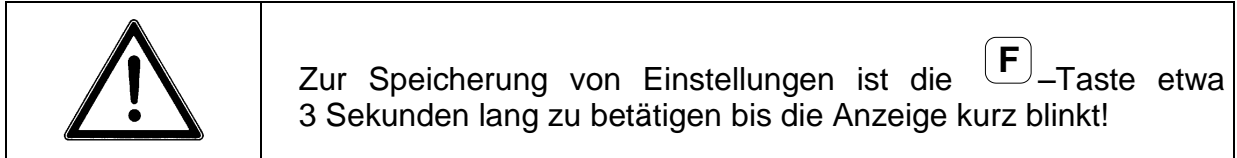

### **2) Abfahren einer Wegstrecke von 100 m Länge**

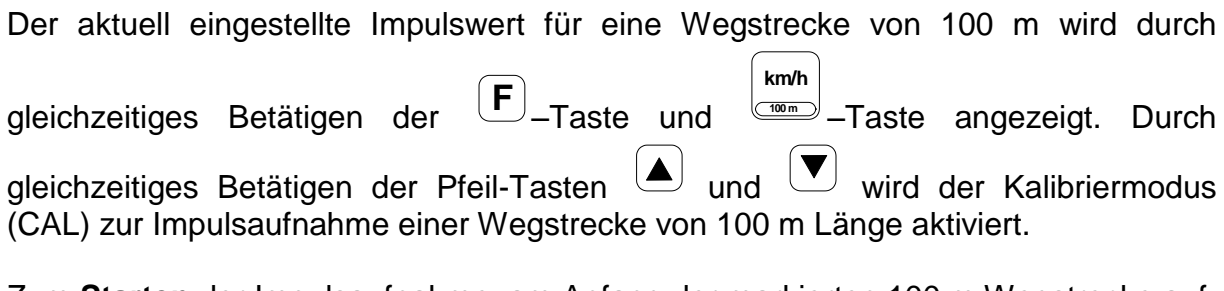

Zum **Starten** der Impulsaufnahme, am Anfang der markierten 100 m Wegstrecke auf dem Acker, ist die  $\left(\blacktriangle\right)$ -Taste zu betätigen.

Zum **Beenden** der Impulsaufnahme, am Ende der markierten 100 m Wegstrecke auf dem Acker, ist die –Taste zu betätigen.

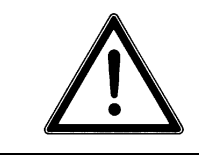

Zur Speicherung von Einstellungen ist die **F** –Taste etwa 3 Sekunden lang zu betätigen bis die Anzeige kurz blinkt!

### **D 3 Einstellung des Fahrgassenrhythmus**

Vor der Aussaat muß der Fahrgassenrhythmus gemäß nachstehender Tabelle in der Bedieneinheit eingestellt werden. Der Fahrgassenrhythmus ist von der Arbeitsbreite der Drillmaschine und des Fahrgassenabstandes abhängig.

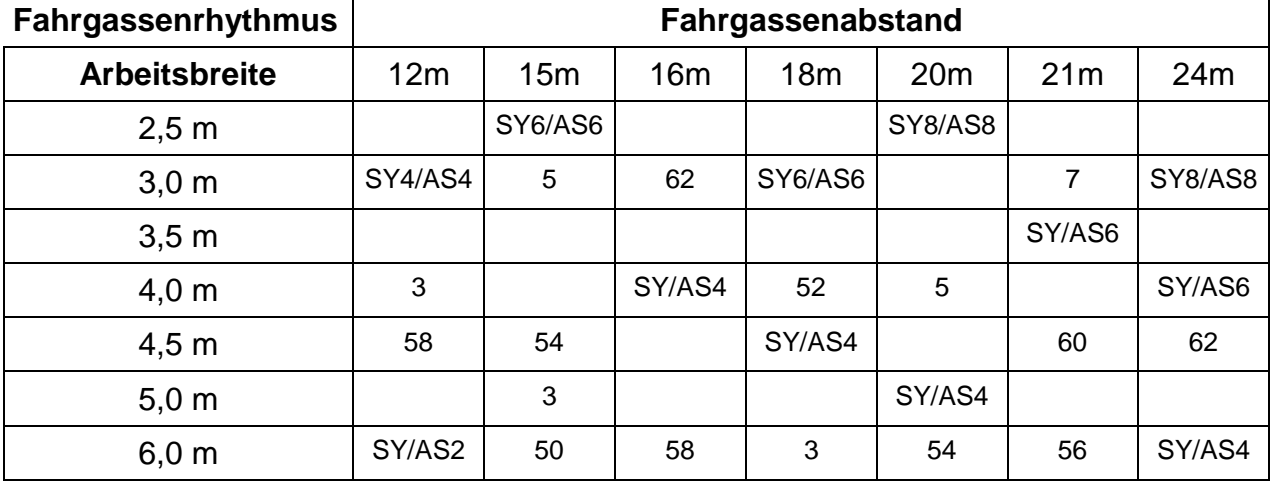

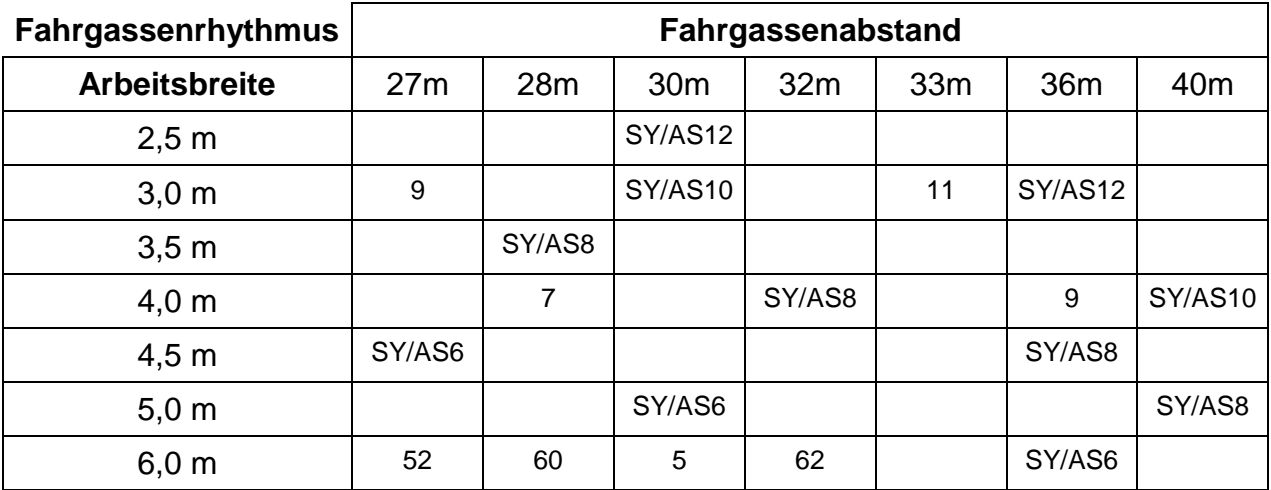

Für die Rhythmen 50 bis 62 (Sonderrhythmen) werden zwei Stellzylinder (Option) benötigt.

Bei den symmetrischen Fahrgassenrhythmen (SY) wird in einer Fahrspur (Arbeitsbreite) eine Fahrgasse angelegt. Bei den Rhythmen SY 2, SY 4, SY 6...SY 20 wird eine Halbseitenabschaltung (Option) benötigt, um am Feldrand nur mit einer halben Sämaschinenbreite zu beginnen, ansonsten muß eine halbe Breite doppelt gesät werden.

Die asymmetrischen Fahrgassenrhythmen (AS) legen in zwei aufeinander folgenden Fahrspuren die Fahrgasse an. Dadurch kann auf eine Halbseitenabschaltung verzichtet werden.

#### **Anleitung zur Einstellung siehe Seite 32!**

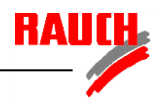

# **Rhythmus 3 symmetrisch**

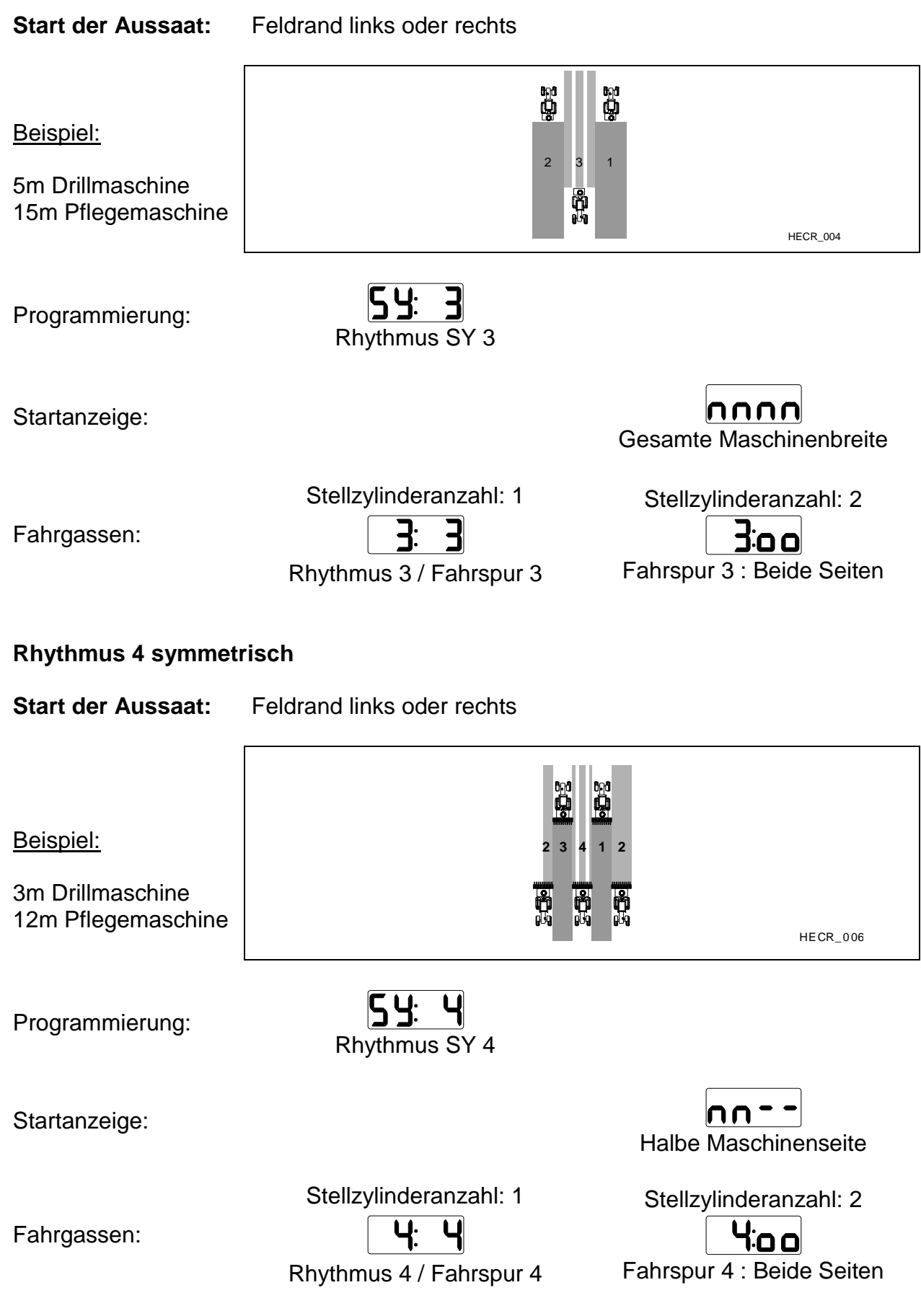

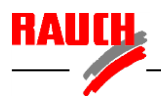

### **Rhythmus 4 asymmetrisch**

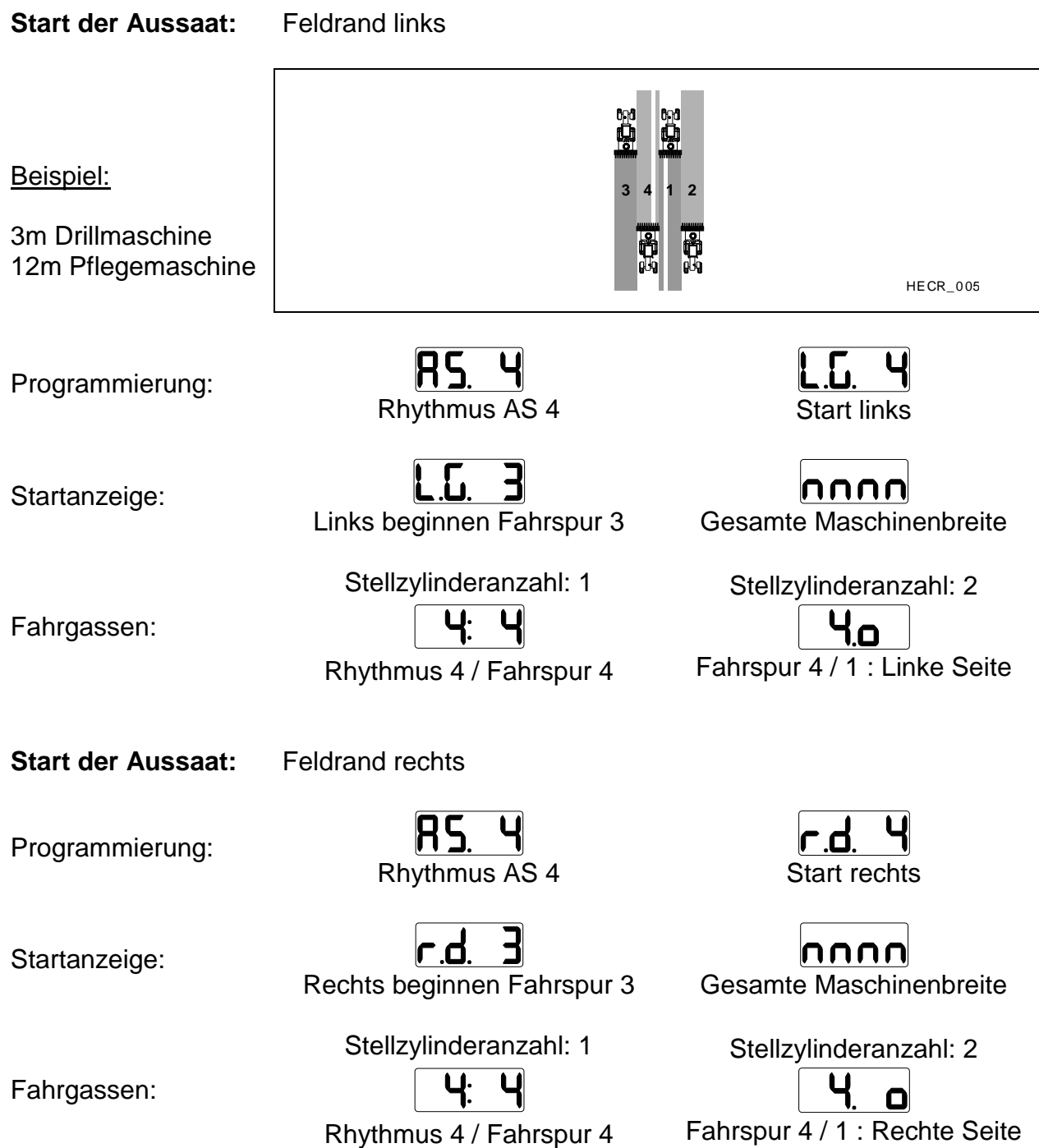

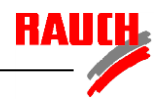

# **Rhythmus 5 symmetrisch**

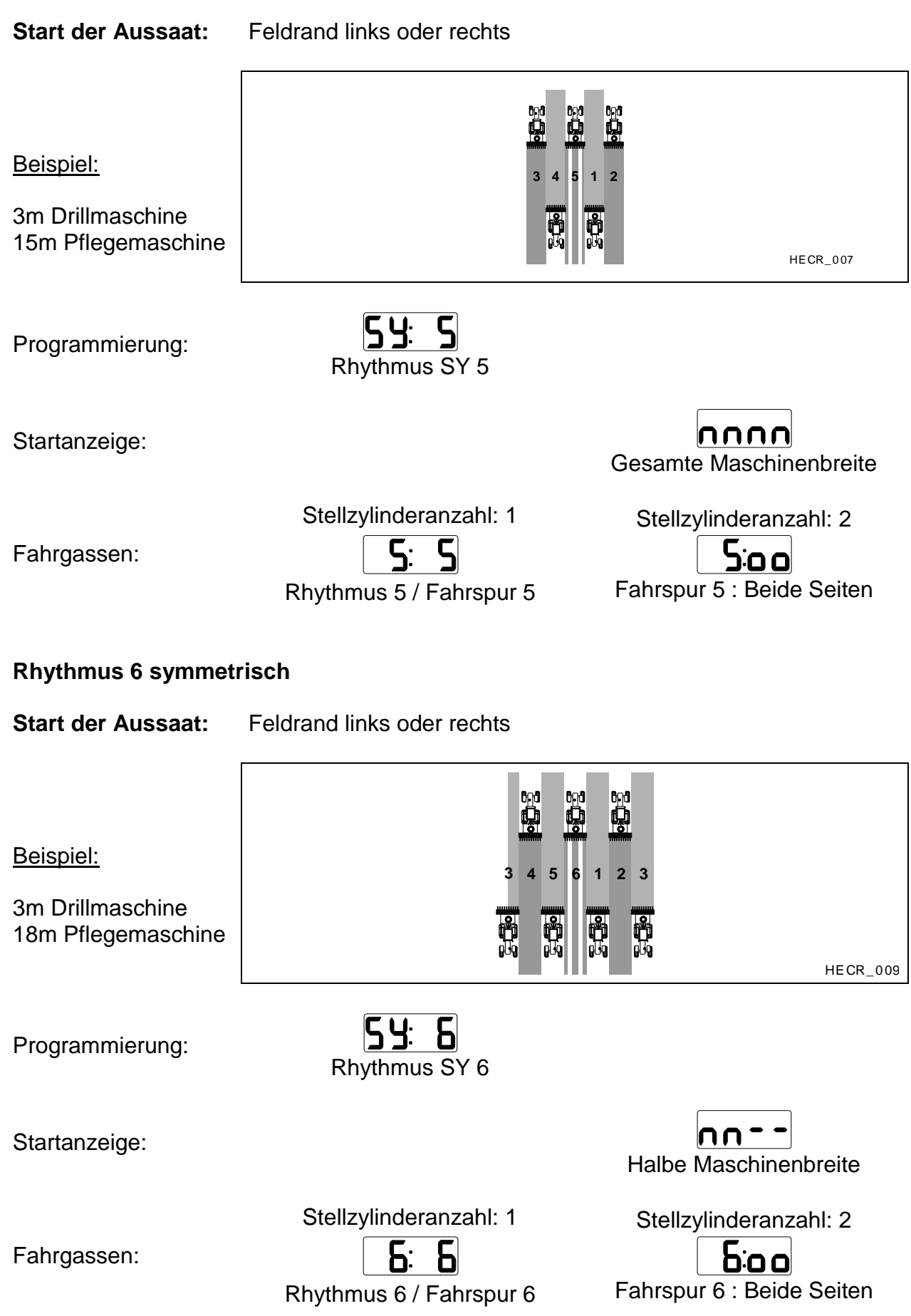

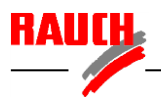

### **Rhythmus 6 asymmetrisch**

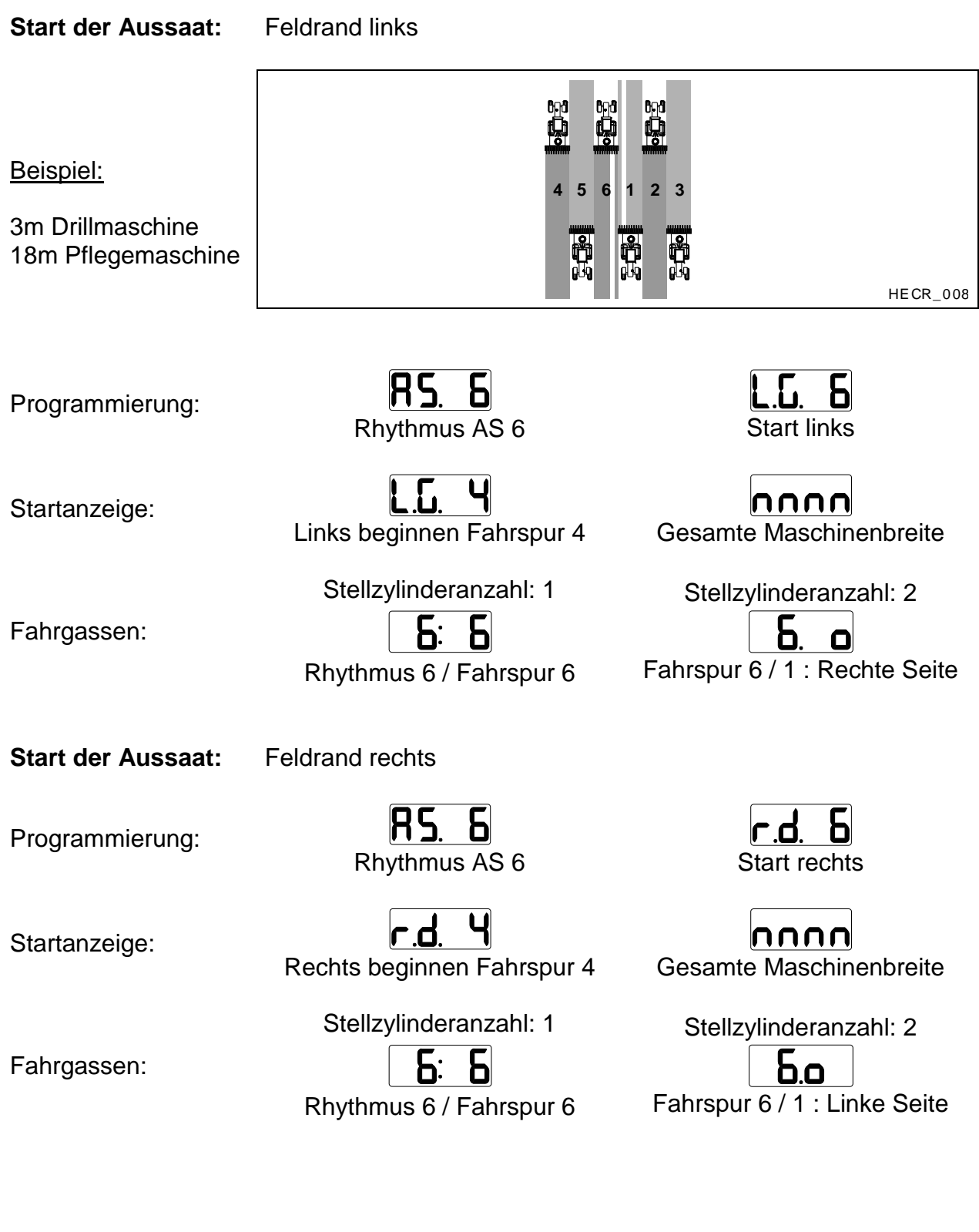

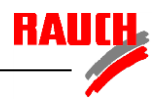

# **Rhythmus 7 symmetrisch**

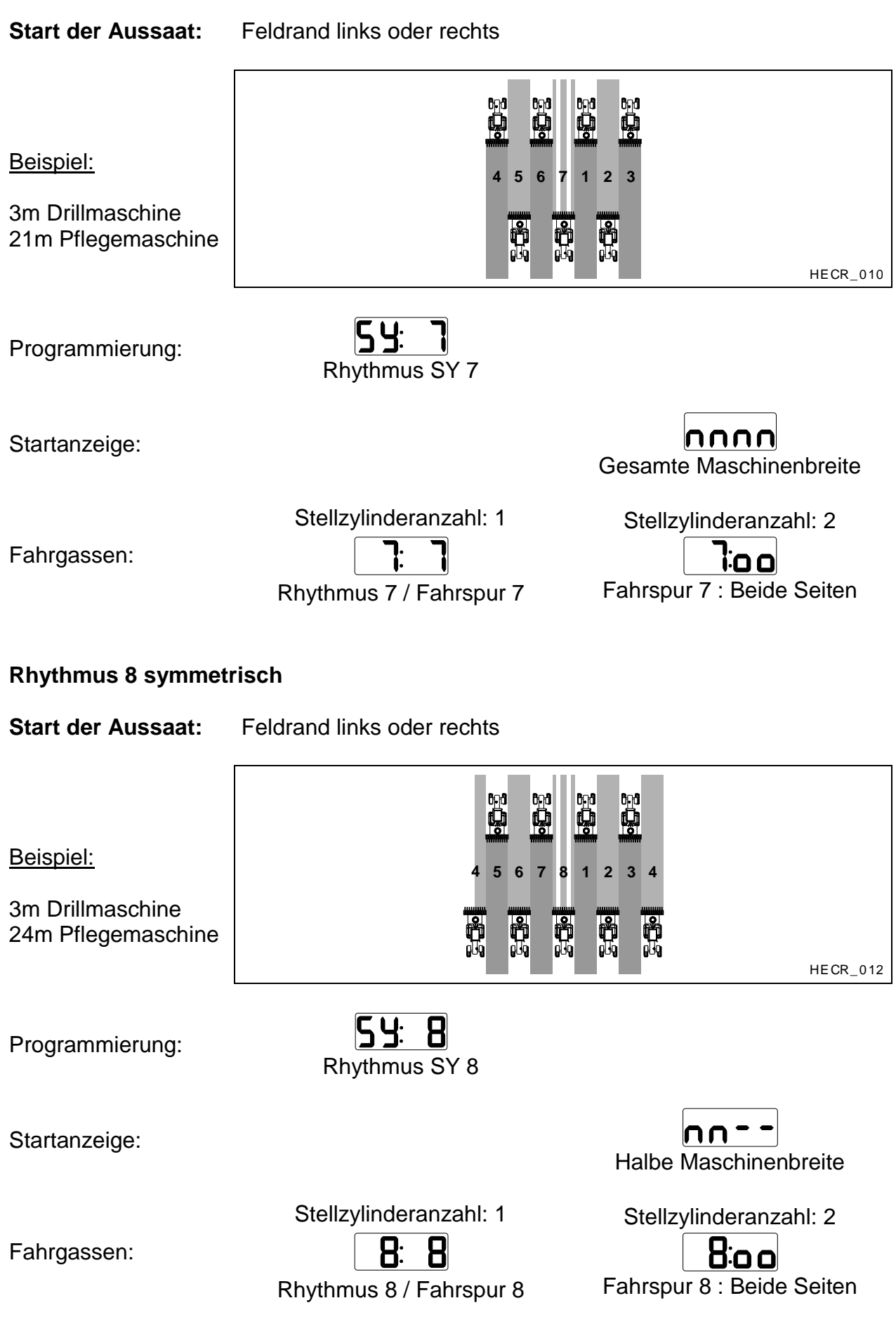

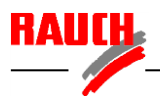

### **Rhythmus 8 asymmetrisch**

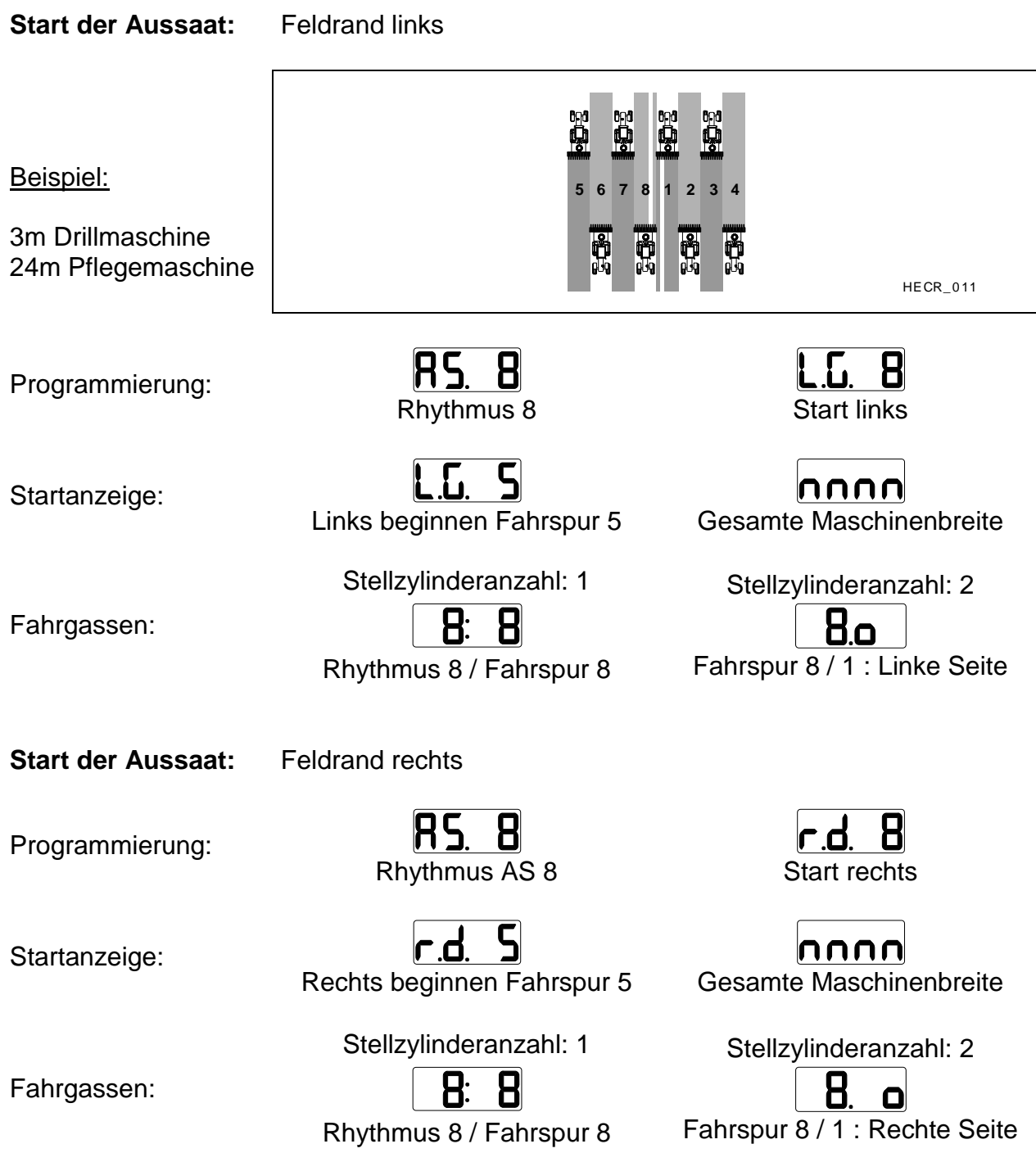

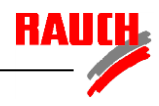

# **Rhythmus 9 symmetrisch**

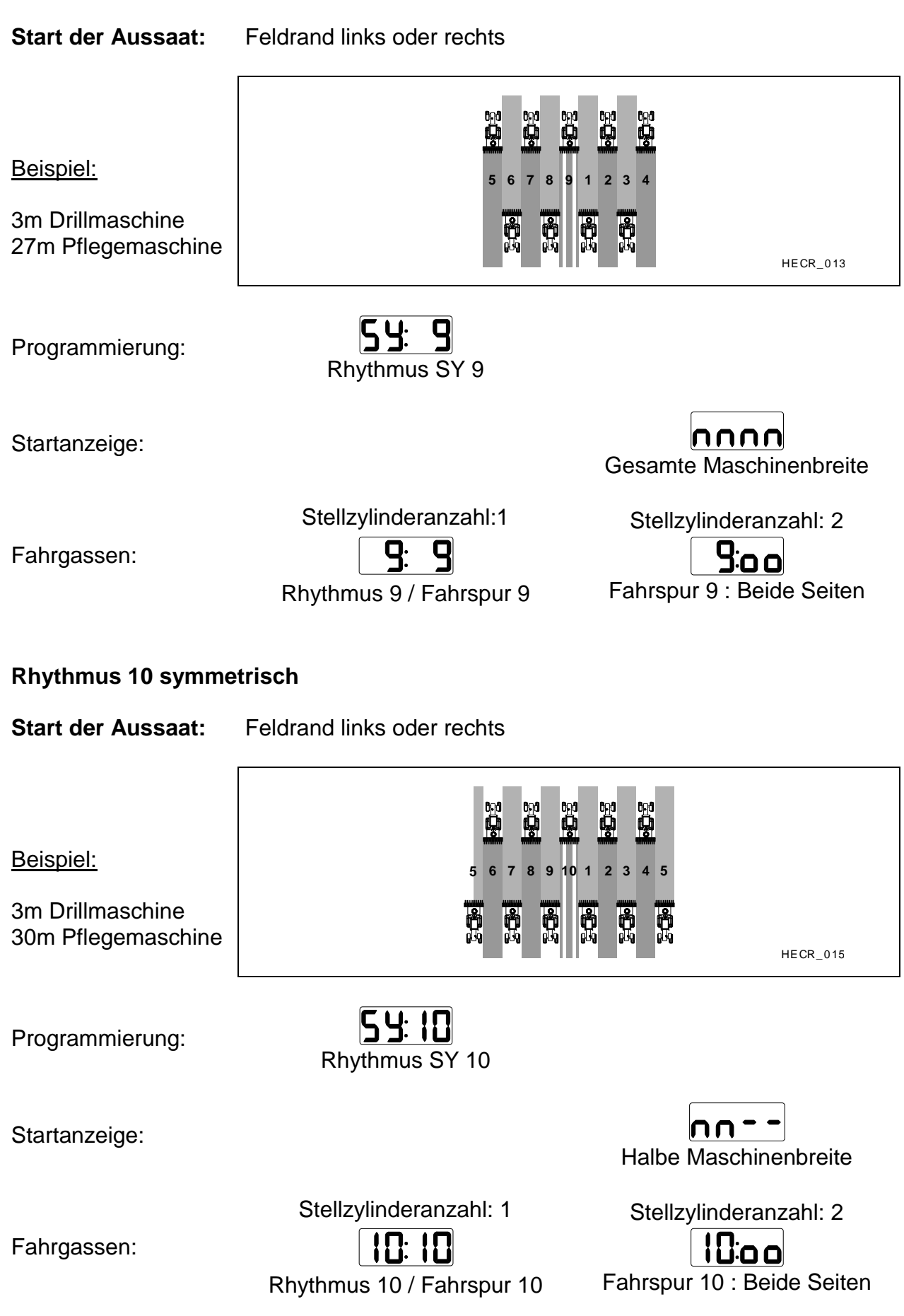

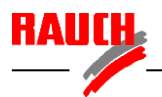

### **Rhythmus 10 asymmetrisch**

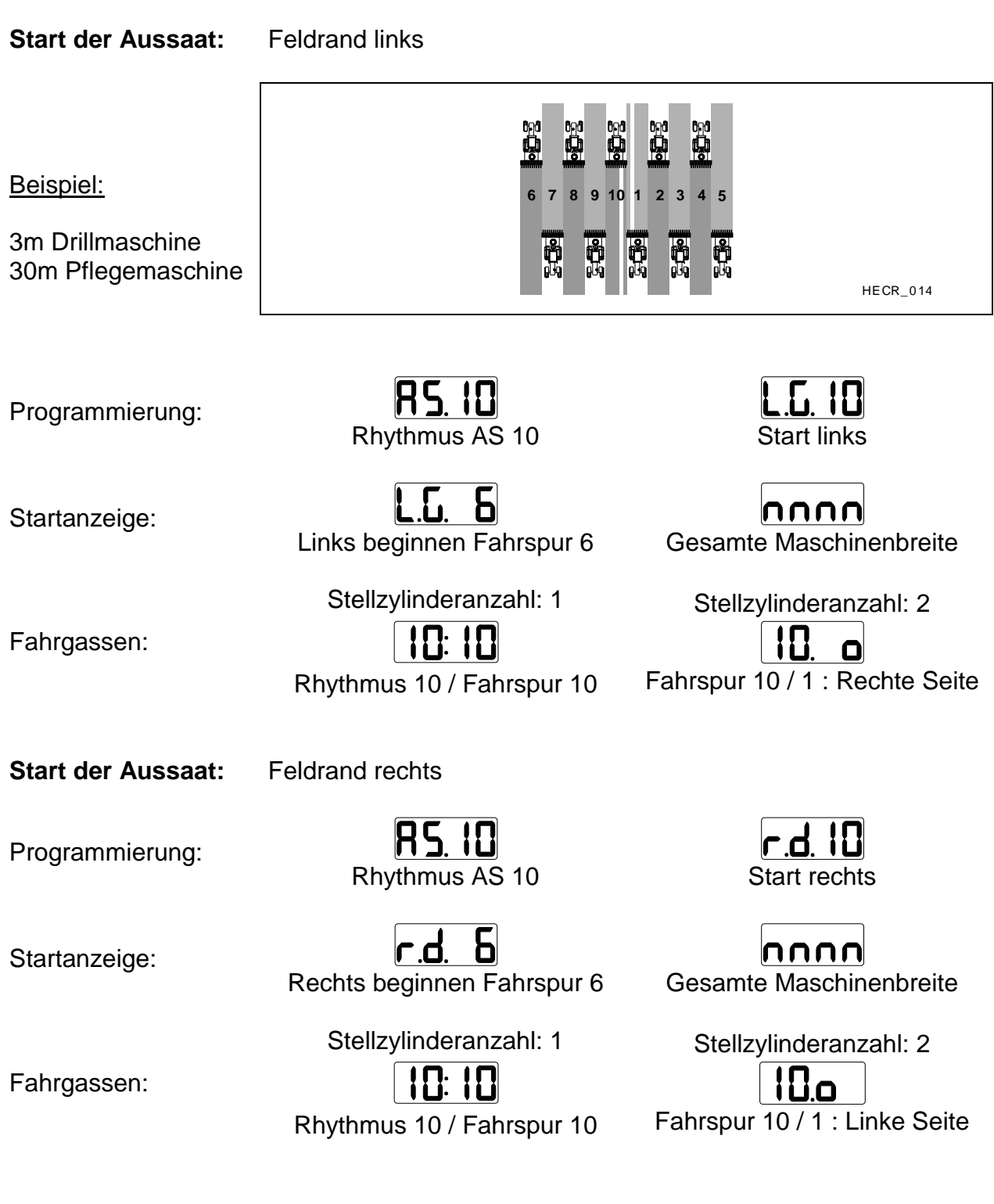

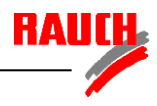

# **Rhythmus 11 symmetrisch**

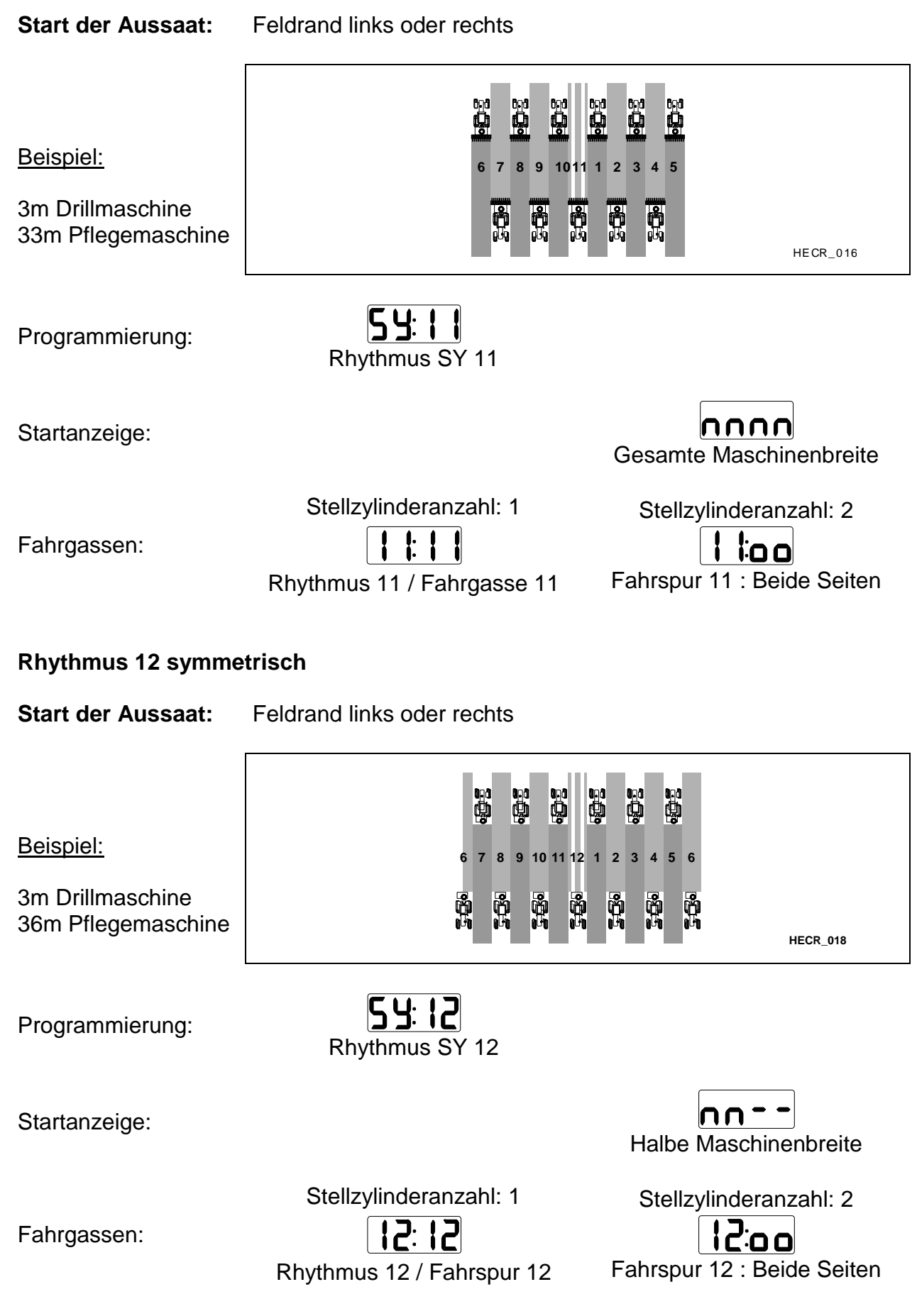

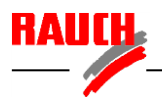

### **Rhythmus 12 asymmetrisch**

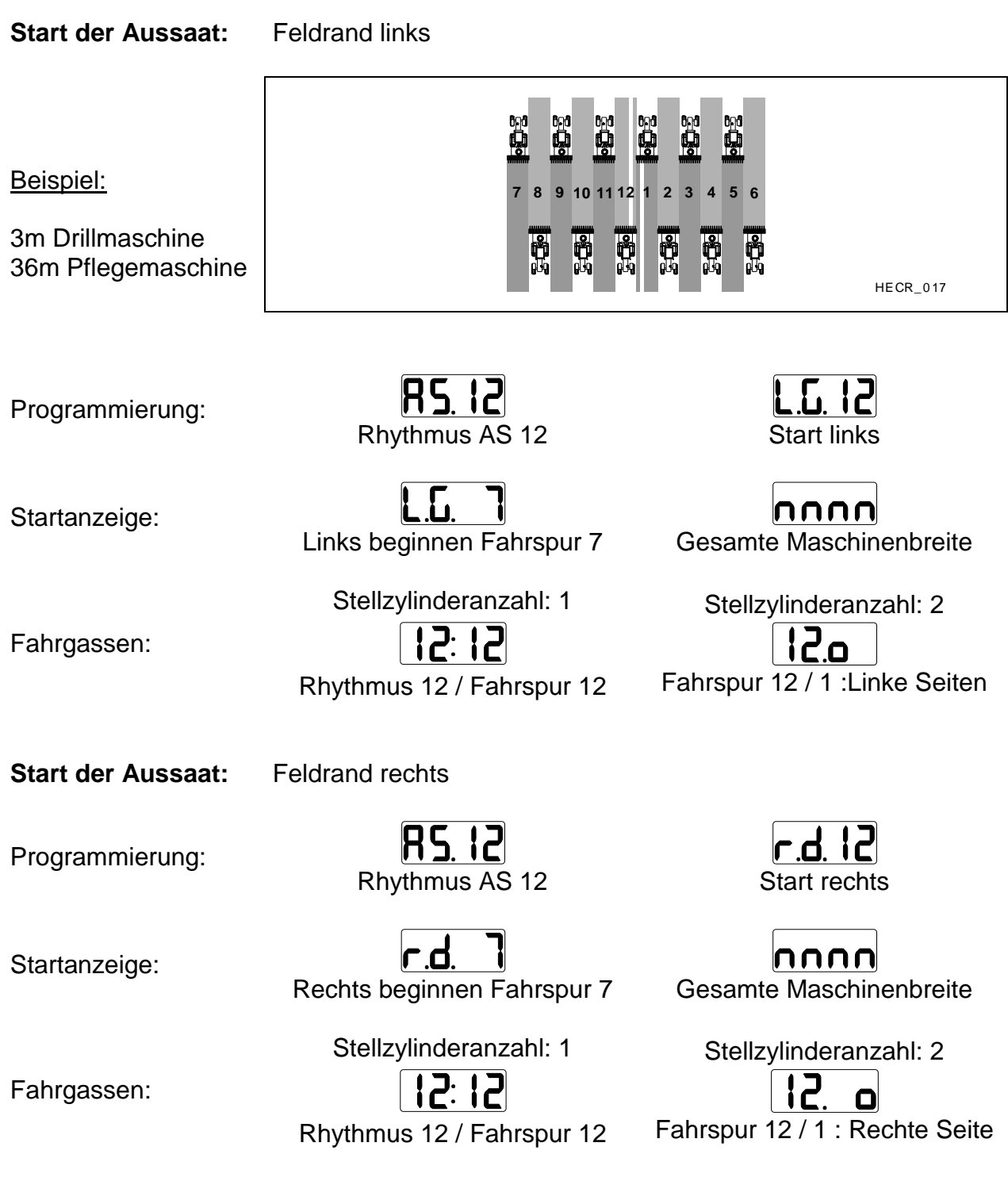

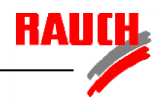

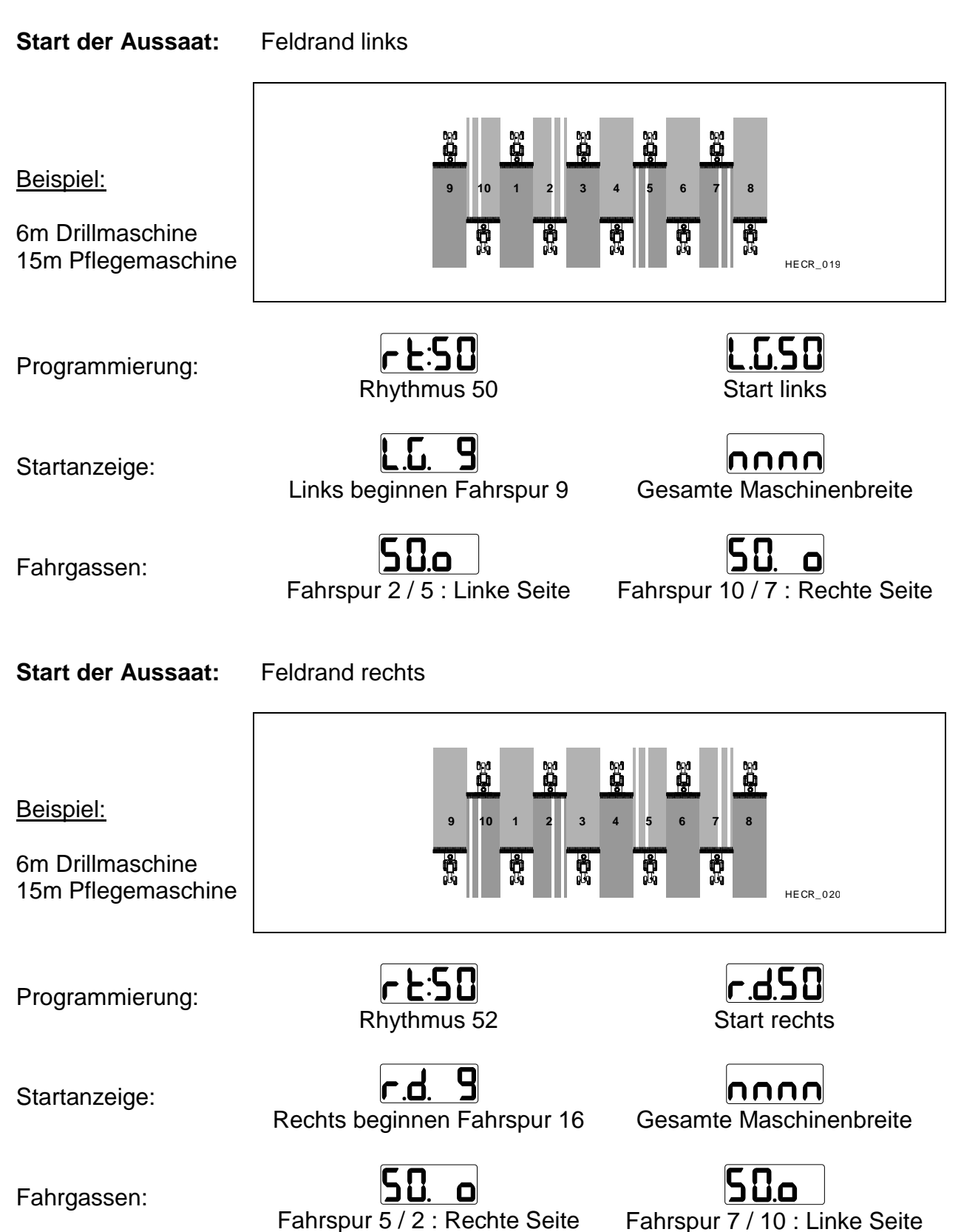

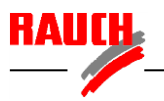

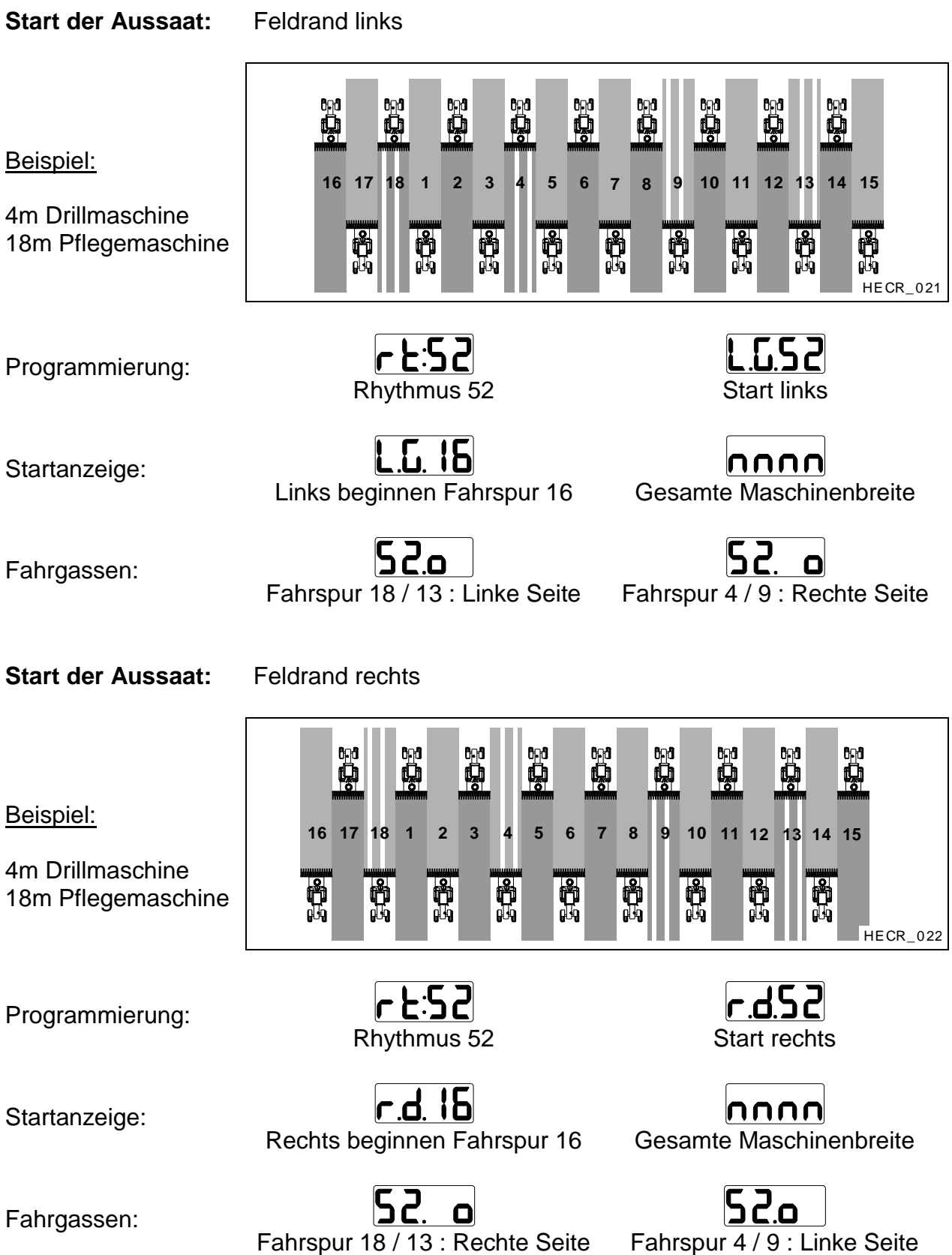

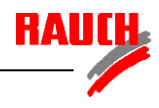

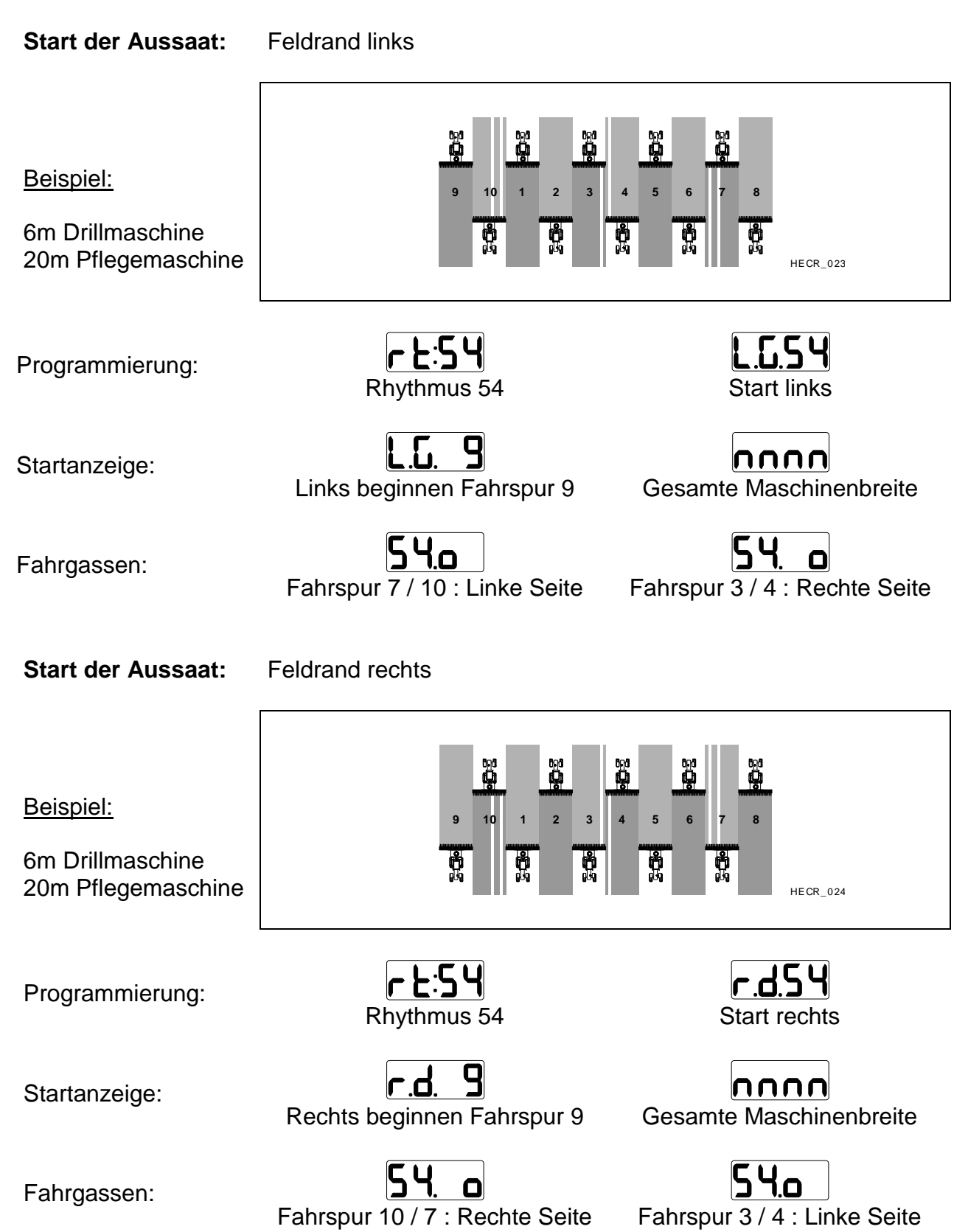

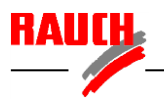

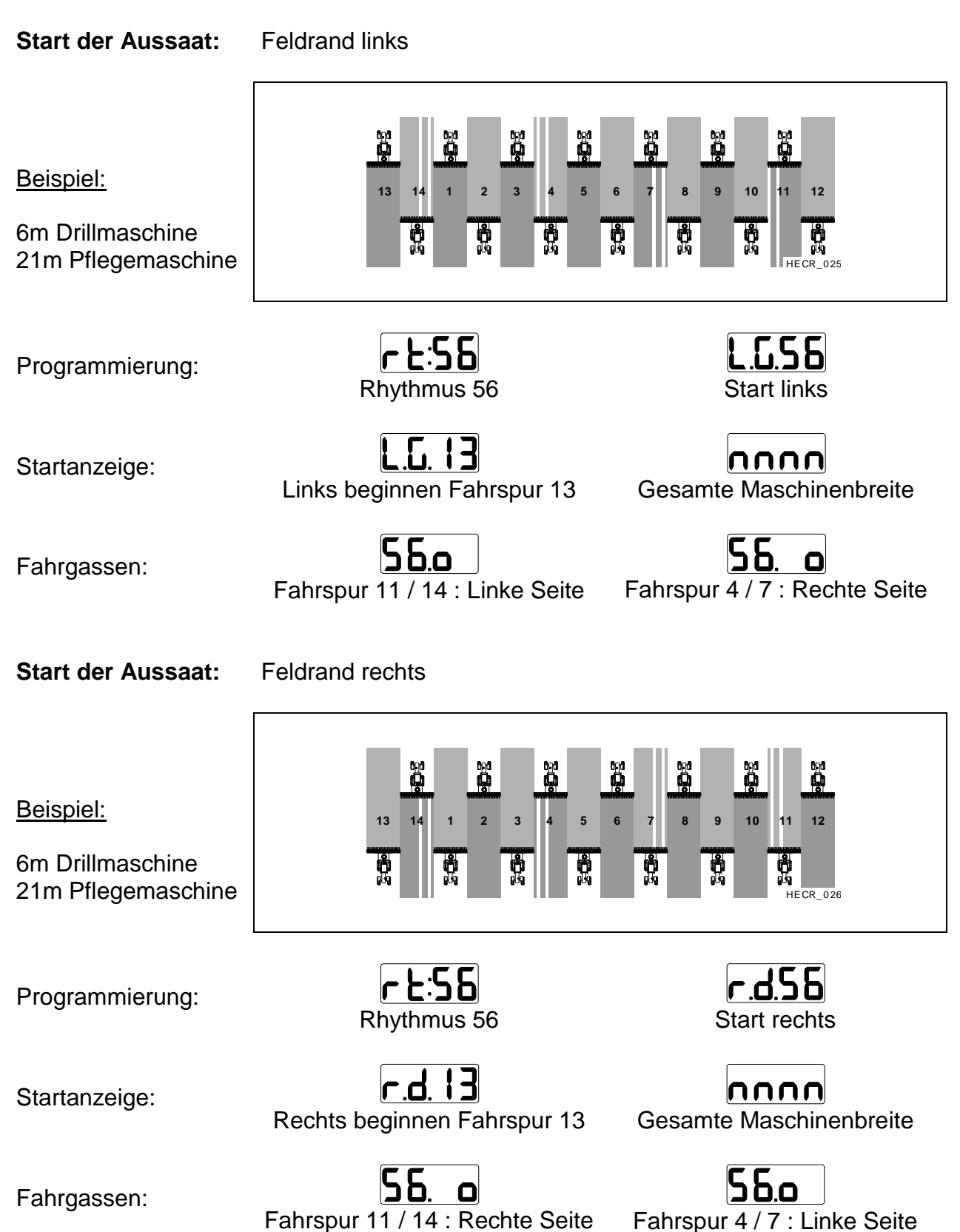

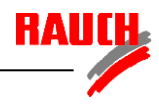

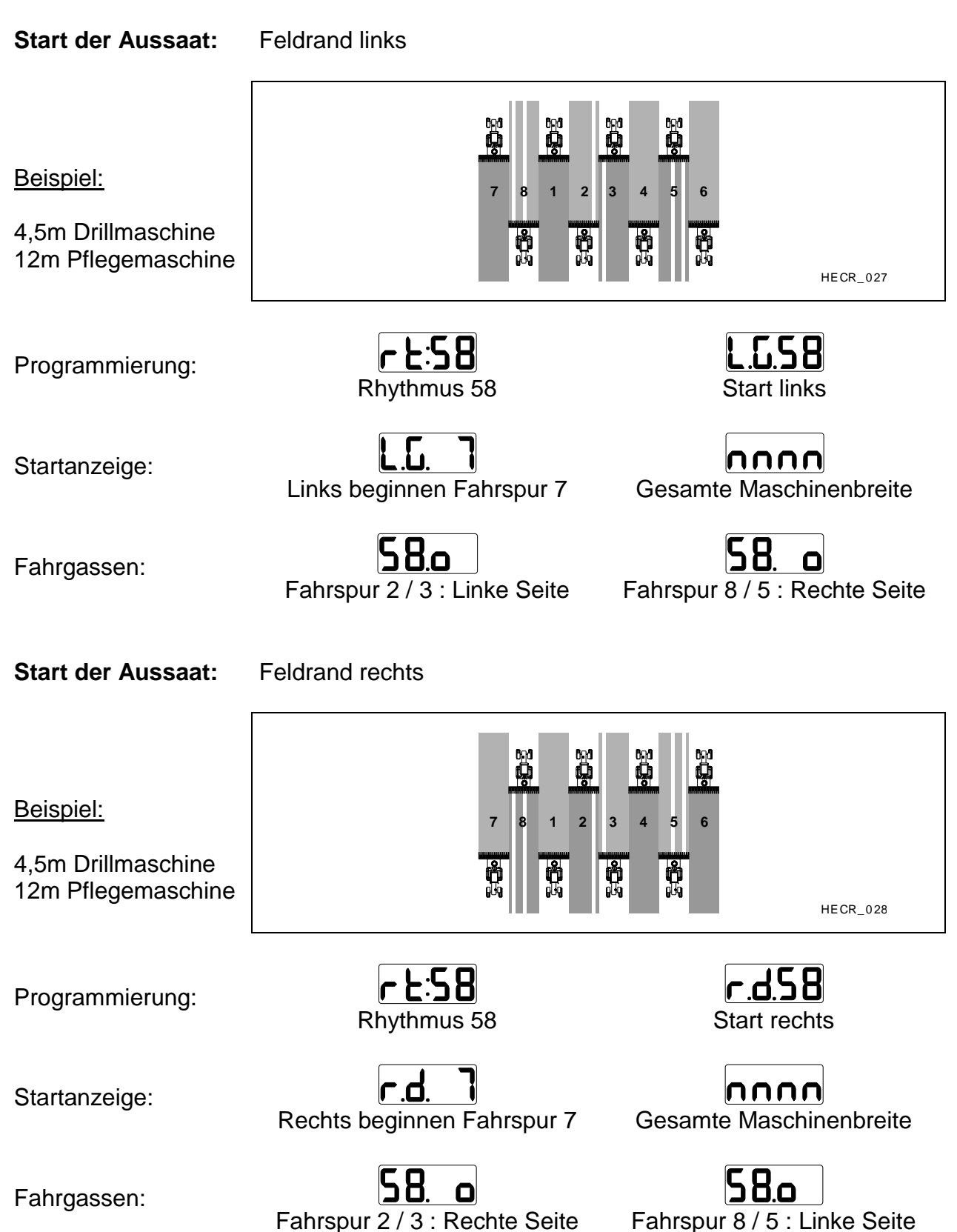

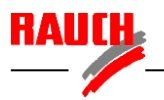

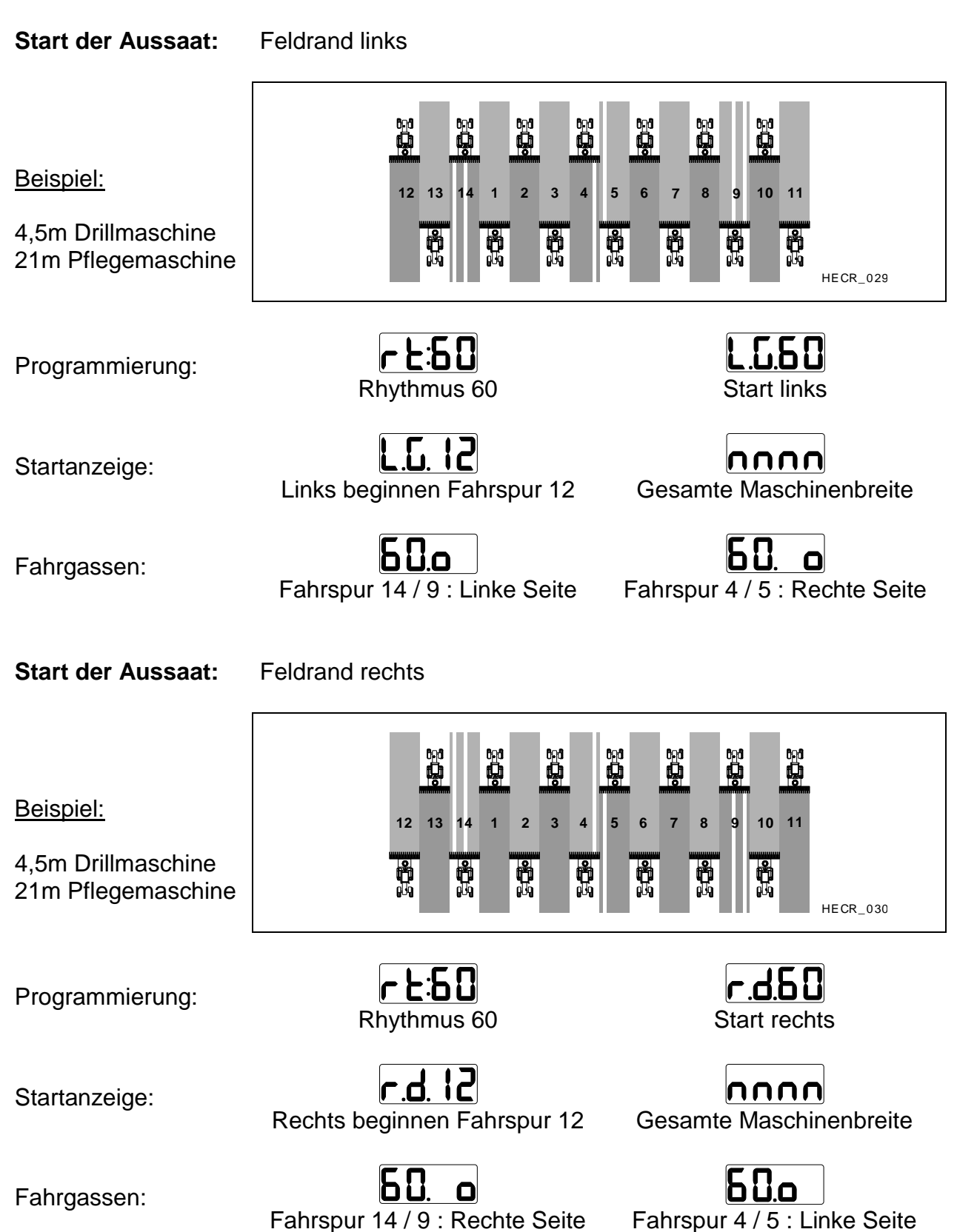

26

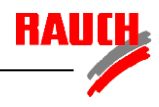

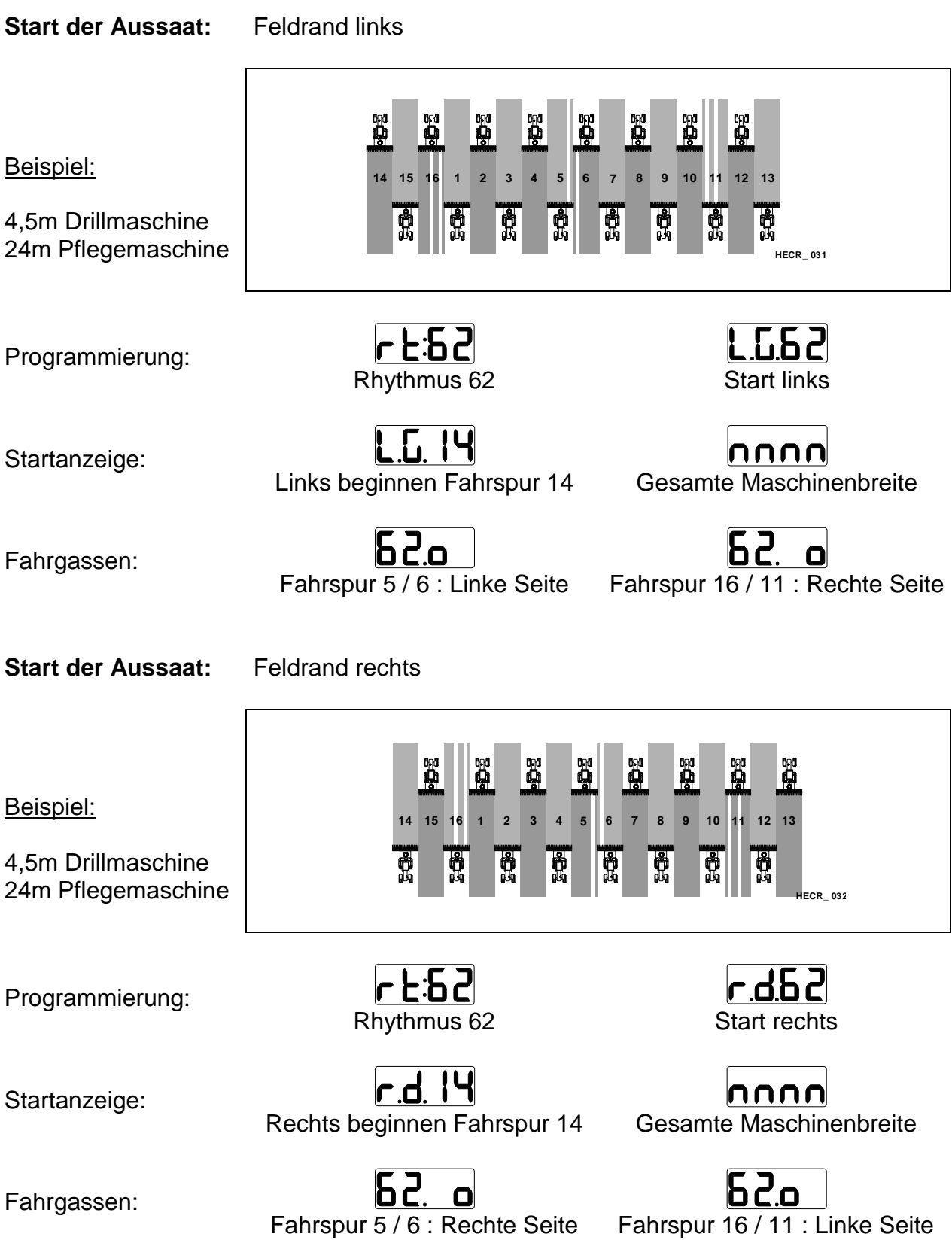

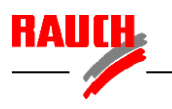

Zur Einstellungen der Fahrgassenrhythmen ist die **START** - Taste etwa 3 Sekunden lang zu betätigen, bis der Fahrgassenrhythmus blinkend angezeigt wird.

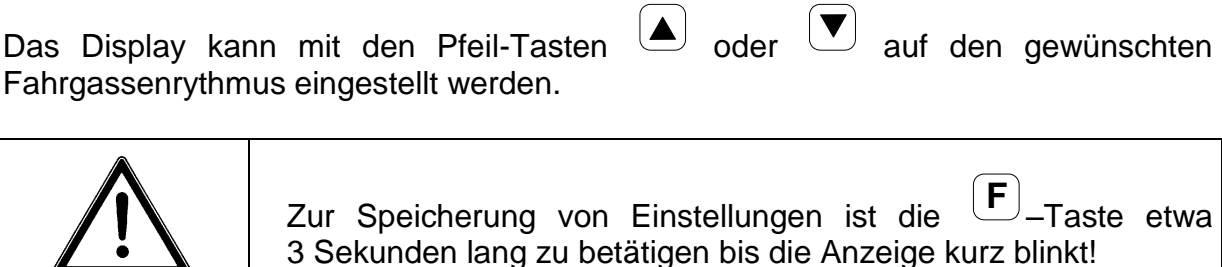

Nach der Speicherung des Fahrgassenrhythmus durch die **F** –Taste erfolgt bei Bedarf (Je nach Rhythmus) die Einstellung der Startseite am Feldrand (rechts oder links).

Das Display kann mit den Pfeil-Tasten  $\left(\blacktriangle\right)$  oder  $\left(\blacktriangledown\right)$  auf die gewünschte Startseite eingestellt werden.

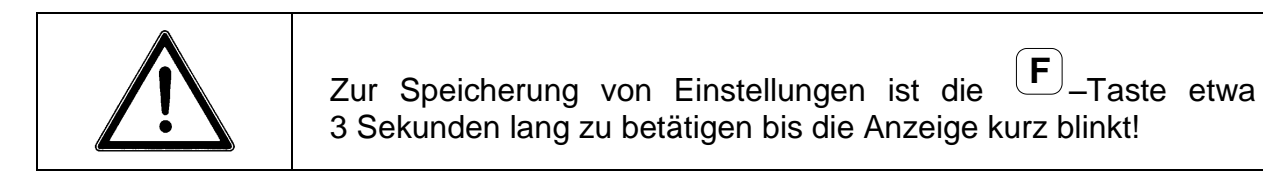

### **D 4 Einstellung der Gebläsenenndrehzahl**

Zur Einstellungen der Gebläsenenndrehzahl ist die **ALA RM** - Taste etwa 3 Sekunden **min** lang zu betätigen, bis die aktuell gespeicherte Gebläsenenndrehzahl angezeigt wird. Die aktuell gespeicherte Gebläsedrehzahl schaltet automatisch nach etwa 3 Sekunden in den Einstellmodus um.

**X1**

Das Gebläse ist mit der gewünschten Nenndrehzahl zu betreiben. Dabei zeigt das Display die aktuelle Drehzahl an. Bei Erreichen der Nenndrehzahl ist eine Speicherung des Wertes durchzuführen.

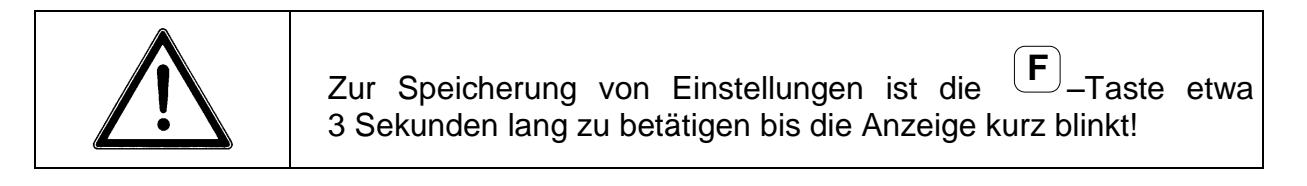

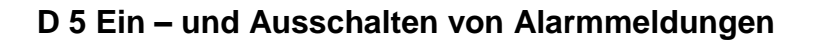

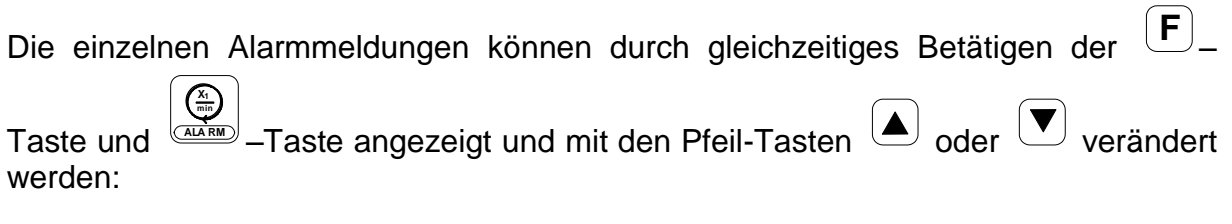

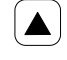

zur nächsten Ziffer im Display weitergehen (aktuelle blinkt)

 $\big(\blacktriangledown\hspace{-1.5pt}\blacktriangledown\hspace{-1.5pt}\blacktriangle\hspace{-1.5pt}\eta$ 

aktuelle Ziffer verändern

Im Display wird unter den 4 Symbolen angezeigt, ob die Alarmfunktion aktiviert oder deaktiviert ist.

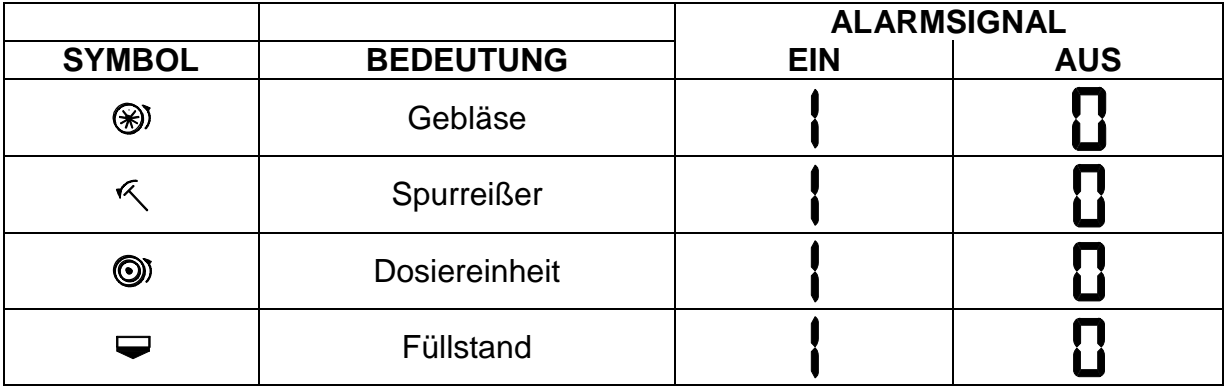

Folgende Einstellung ist dabei für eine VENTA sinnvoll:

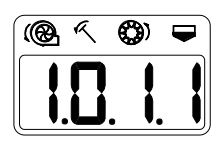

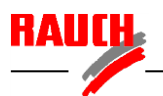

### **E Arbeitseinstellung und Arbeitsanzeige**

Folgende Einstellungen und Anzeigen können während des Betriebes realisiert werden:

- 1) Anzeige des Tageshektarzähler
- 2) Anzeige des Gesamthektarzählers
- 3) Löschen der Hektarzähler
- 4) Anzeige der Fahrgeschwindigkeit
- 5) Start des Fahrgassensystems (Feldrand)

**ha**

- 6) Anzeige des Fahrgassensystems
- 7) Stoppen des Fahrgassensystems
- 8) Anzeige der Gebläsedrehzahl
- 9) Alarmmeldung

### **E 1 Anzeige des Tageshektarzählers**

Durch einmaliges Betätigen der 2x**∑**ha **ha = 0**  $\overline{\mathbb{P}}$ - Taste wird der Tageshektarzähler angezeigt. Dieser bleibt beim Abschalten der Stromversorgung 12V gespeichert.

### **E 2 Anzeige des Gesamthektarzählers**

Wird die **ha 2x ha ha = 0**  $\mathbb{P}$ - Taste zweimal gedrückt, wird der Gesamthektarzähler angezeigt. Dieser bleibt beim Abschalten der Stromversorgung 12V gespeichert.

### **E 3 Löschen der Hektarzähler**

Wird der Tageshektarzähler angezeigt, kann er durch das gemeinsame Drücken der

**F** –Taste und der <sub>nama</sub><br>™<sup>⊕≡⊕</sup> - Taste gelöscht werden.

Wird der Gesamthektarzähler angezeigt, kann er durch das gemeinsame Drücken

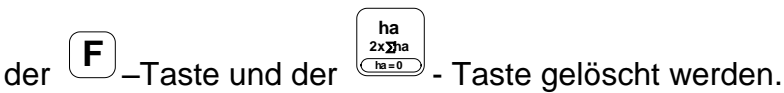

Beim Löschen des Gesamthektarzählers wird der Tageshektarzähler automatisch mit gelöscht.

### **E 4 Anzeige der Fahrgeschwindigkeit**

**km/h**

Durch Betätigen der <u><del></del></u> - Taste wird die Fahrgeschwindigkeit angezeigt

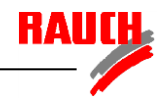

-

#### **E 5 Starten des Fahrgassensystems (Feldrand)**

Bei Beginn des Säens am Feldrand ist das Fahrgassensystem durch Drücken der **F** –Taste und **START** - Taste zu starten. Dabei zeigt das Display abwechselnd die

einprogrammierte Startseite (Feldrand links oder rechts), die erste Fahrspur und die Maschinenbreite (gesamte- oder halbe Maschinenbreite) in der ersten Fahrspur.

Beim ersten Betätigen der  $(\blacktriangle)$  oder  $(\blacktriangledown)$ - Tasten oder der Spuranreißer schaltet die Bedieneinheit auf den Arbeitsmodus der Fahrgassenschaltung.

#### **E 6 Anzeige des Fahrgassensystems**

Durch Betätigen der **START** - Taste wird der gespeicherte Rhythmus und die aktuelle Fahrspur angezeigt.

Durch manuelles Weiterschalten mit den  $\Box$  oder  $\Box$ - Tasten oder durch Betätigen der Spuranreißer kann die Fahrspur verändert werden.

Wird in der aktuellen Fahrspur eine Fahrgasse angelegt, zeigt das Display den gewählten Rhythmus und abwechselnd die Fahrspur und die Position des Anlegens der Fahrgasse (linke- oder rechte Maschinenseite).

#### **E 7 Stoppen des Fahrgassensystems**

Während der Anzeige des Fahrgassensystems kann durch Drücken der **START**

Taste das Weiterzählen der Fahrspur durch die (A) oder  $\boxed{\blacktriangledown}$ - Tasten oder die Spuranreißer gestoppt werden. Diese Funktion wird beim Ausweichen der Spuranreißer bei Hindernissen auf dem Feld angewendet um eine unbeabsichtigte Erhöhung der Fahrspuranzeige zu verhindern.

#### **E 8 Anzeige der Gebläsedrehzahl**

Durch Betätigen der **ALA RM <u>\*</u><br>▲™**<br>- Taste wird die aktuelle Gebläsedrehzahl angezeigt.

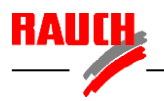

### **E 9 Alarmmeldung**

Je nach Einstellung der Alarmfunktion erfolgt bei einem auftretenden Fehler eine Alarmmeldung.

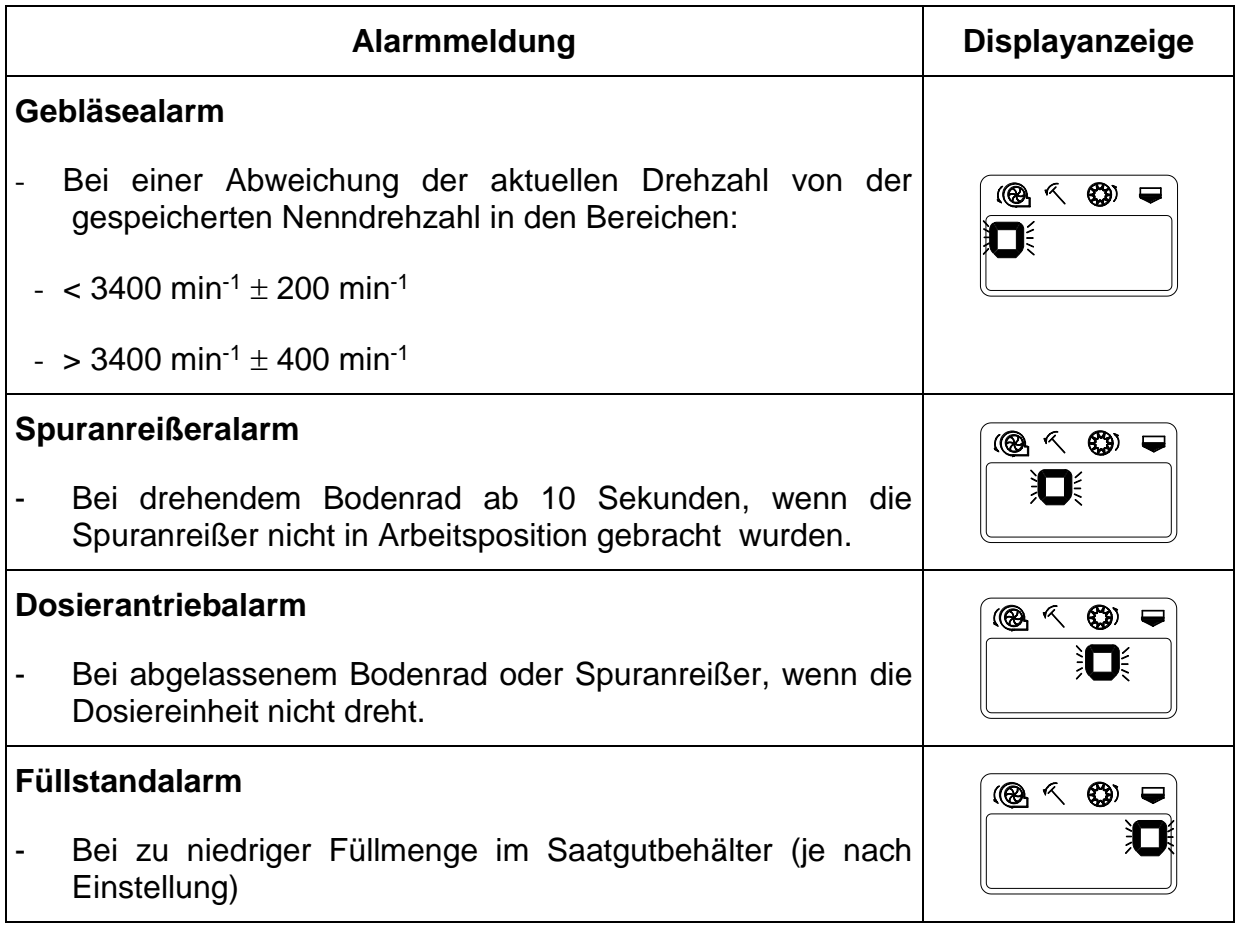

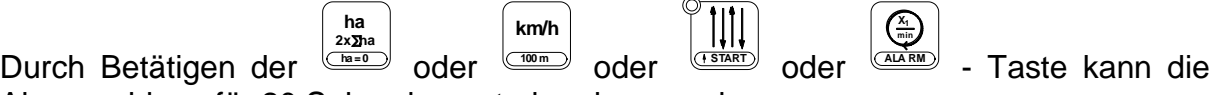

Alarmmeldung für 20 Sekunden unterbrochen werden.

Bei einem Wendevorgang, wenn das Bodenrad oder der Spuranreißer ausgehoben ist, erfolgt keine Alarmmeldung

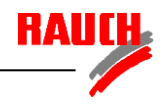

# **F Kurzzeichenerklärung**

Beim Aktivieren von einzelnen Funktionen erscheinen etwa 2 Sekunden lang verschiedene Kurzzeichen, die folgende Bedeutung haben:

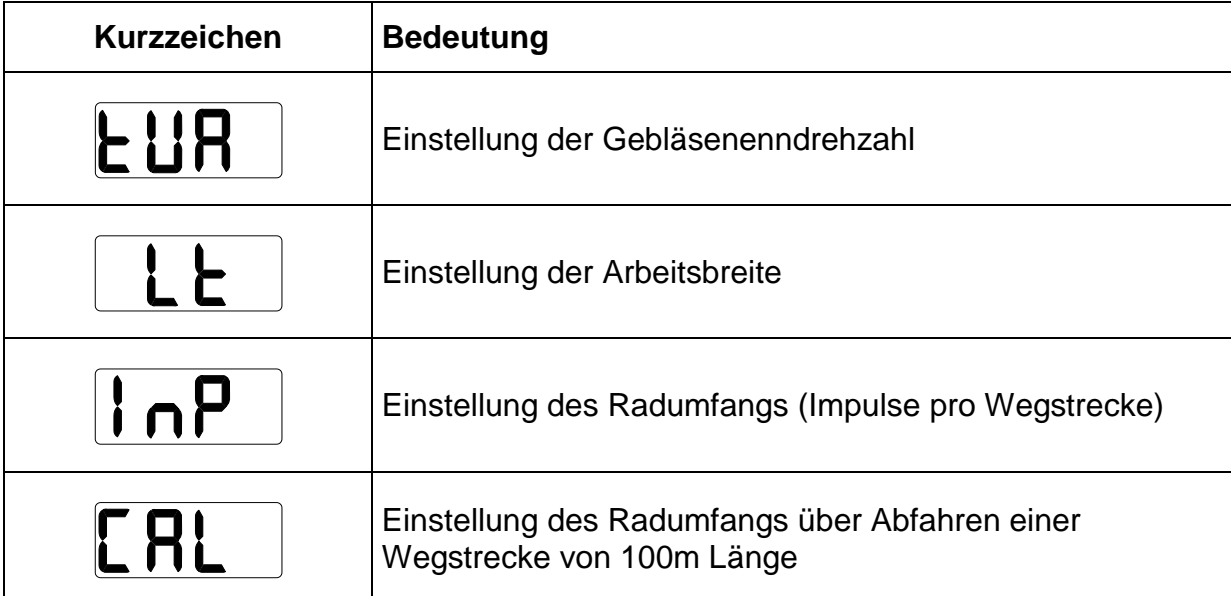